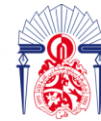

### **Projet de Fin d'Etudes**

Licence Sciences et Techniques Génie Informatique

Département Informatique

#### Application web pour la gestion des réservations des locaux de la FST de Fès

#### **Lieu de stage :**

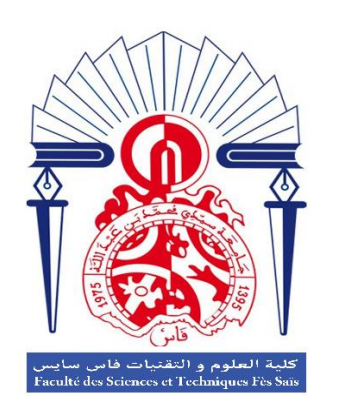

- Rachid Baiou
- Ayoub Zouine
- **Réalisé par : Encadré par :** 
	- Pr. Ilham Chaker

#### **Soutenu le 05/07/2022 devant le jury composé de :**

Pr. Ab. BENABBOU Pr. A. ZARGHILI Pr. I. CHAKER

*Remerciement*

#### **Après avoir rendu grâce à dieu le tout puissant et le miséricordieux**

**Nous tenons à remercier Mme Ilham Chaker notre professeure encadrante :**

**Qui n'a épargné aucun effort pour nous encadrer d'une manière professionnelle dans l'élaboration de ce projet, son appui, sa disponibilité et son bienveillance légendaire, ses conseils et orientations combien précieux, nous ont été d'une aide et un soutien appréciable.**

**Nous adressons nos profonds remerciements aux responsables du service scolarité et au vice doyen Mr. Taoufiq ACHIBAT qui par leurs compréhensions et leur aide et le temps qu'ils nous ont offert, pour bien comprendre le sujet et accomplir notre travail d'analyse.**

**Nous tenons également à remercier sincèrement les membres du jury : Pr. Ab. BENABBOU et Pr. A. ZARGHILI qui nous** 

**font le grand bonheur d'évaluer ce travail. Enfin nous exprimons notre très haute considération et nos vifs remerciements à tous nos enseignants du département génie informatique pour les enseignements qu'ils nous ont prodigués tout au long de notre formation dans cette filière. Nous resterons toujours marqués avec vos qualités humaines et professionnelles.** 

*Résumé*

 Au cours de notre stage au sein de la Faculté des Sciences et technique de Fès, il nous a été demandé de réaliser une application web de gestion des réservations de locaux.

 Le but principal de l'application est de faciliter la tâche de l'administrateur(assistant) pour avoir une bonne et simple gestion des réservations des locaux, et aussi faciliter l'accès pour les enseignants et l'administrateur pour effectuer les demandes de réservation et aussi de conformer le service avec la modernisation de l'administration.

 Cette application permet à l'administrateur(assistant) à travers son espace personnel de gérer les occupations des locaux, ainsi que l'archivage et la réutilisation des données.

L'enseignant, de son côté, peut consulter le planning d'occupation des locaux et par la suite il peut effectuer une demande de réservation à travers son espace personnel, ensuite il peut suivre ses demandes (annuler, modifier etc…).

 Le sujet de notre stage a été proposé suite au manque d'outils puissants de gestion de réservation des locaux au service scolarité.

 Nous avons utilisé différents outils de programmation, de conception et de modélisation pour développer cette application web tels que: PHP,JS,JQuery,AJAX,Bootstrap,CSS3,HTML...

*Abstract*

 During our internship at the Faculty of Science and Technology of Fez, we were asked to create a web application for managing room reservations.

 The main purpose of the application is to facilitate the task of the administrator (assistant) to have practical management of the reservations of the premises and also to facilitate access for the teachers and the administration to make reservation requests, and to confirm the service with the modernization of the administration. This application allows the administrator (assistant) through his personal space to manage the occupations of the premises, as well as the archiving and reusing of data.

The teacher on his side can consult the schedule of occupation of the premises and consequently he can make a request for reservations through his personal space, then he can follow his requests (cancel, modify, etc.…).

 The project of our internship was proposed following the lack of a powerful tool for managing the reservation of premises in the tuition service.

 We used different programming, design, and modeling tools to develop this web application:

(PHP, JS, jQuery, AJAX, Bootstrap, CSS3, HTML).

Sommaire

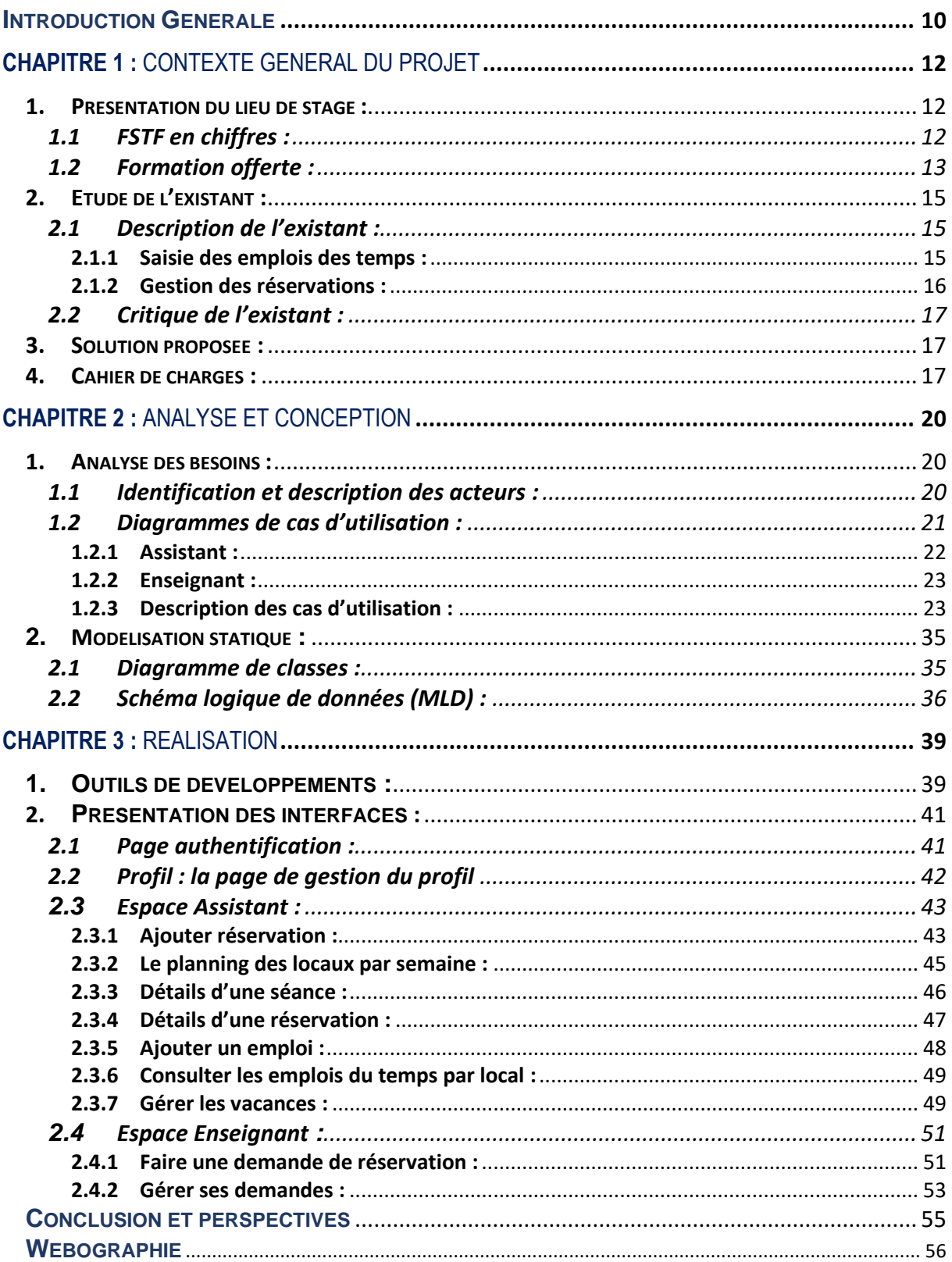

*Liste de figures*

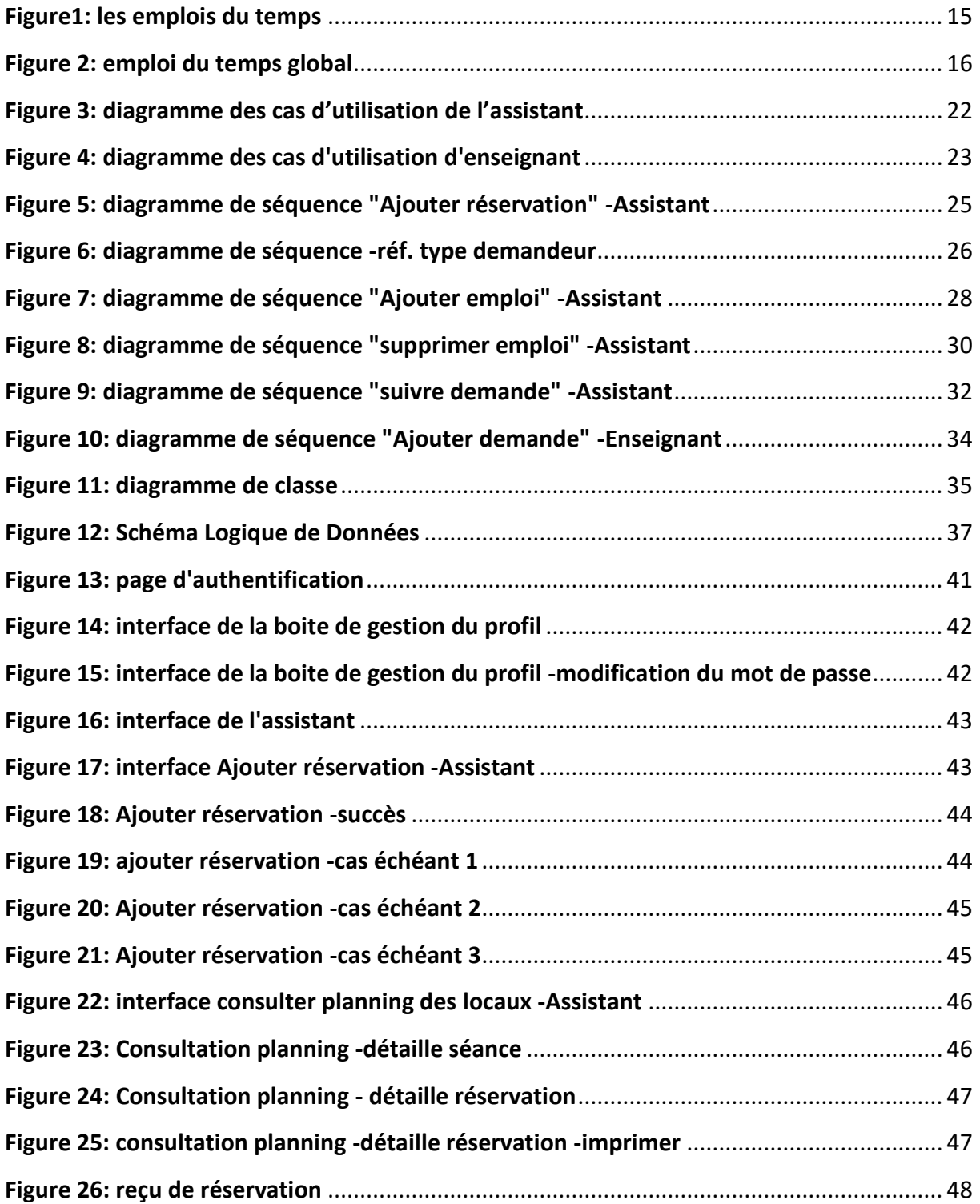

<u> 1980 - Johann Barbara, martxa a</u>

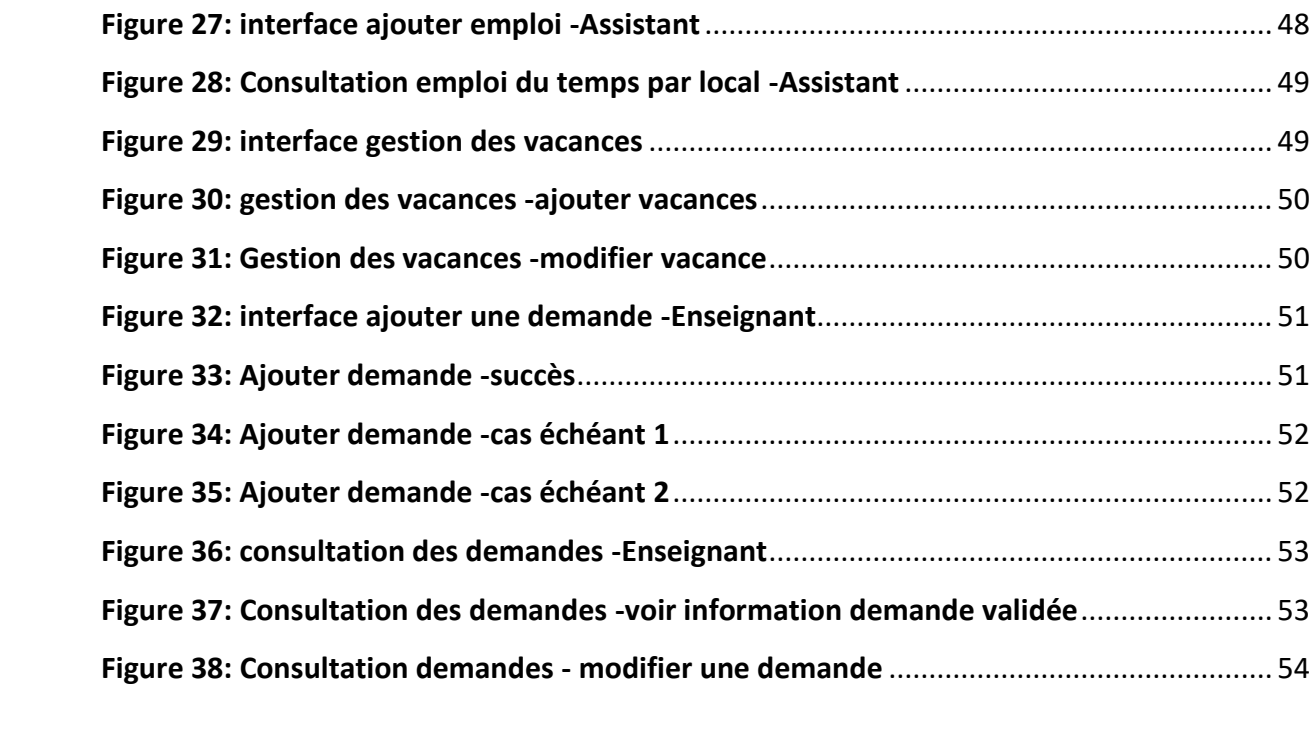

*Liste des tableaux*

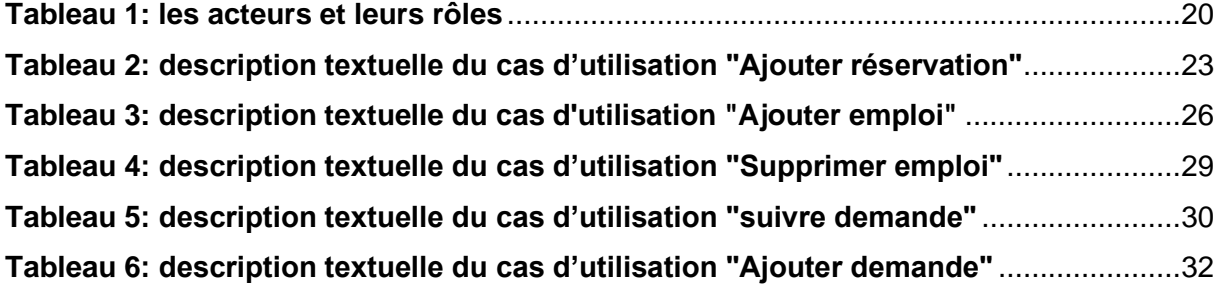

*Liste des acronymes*

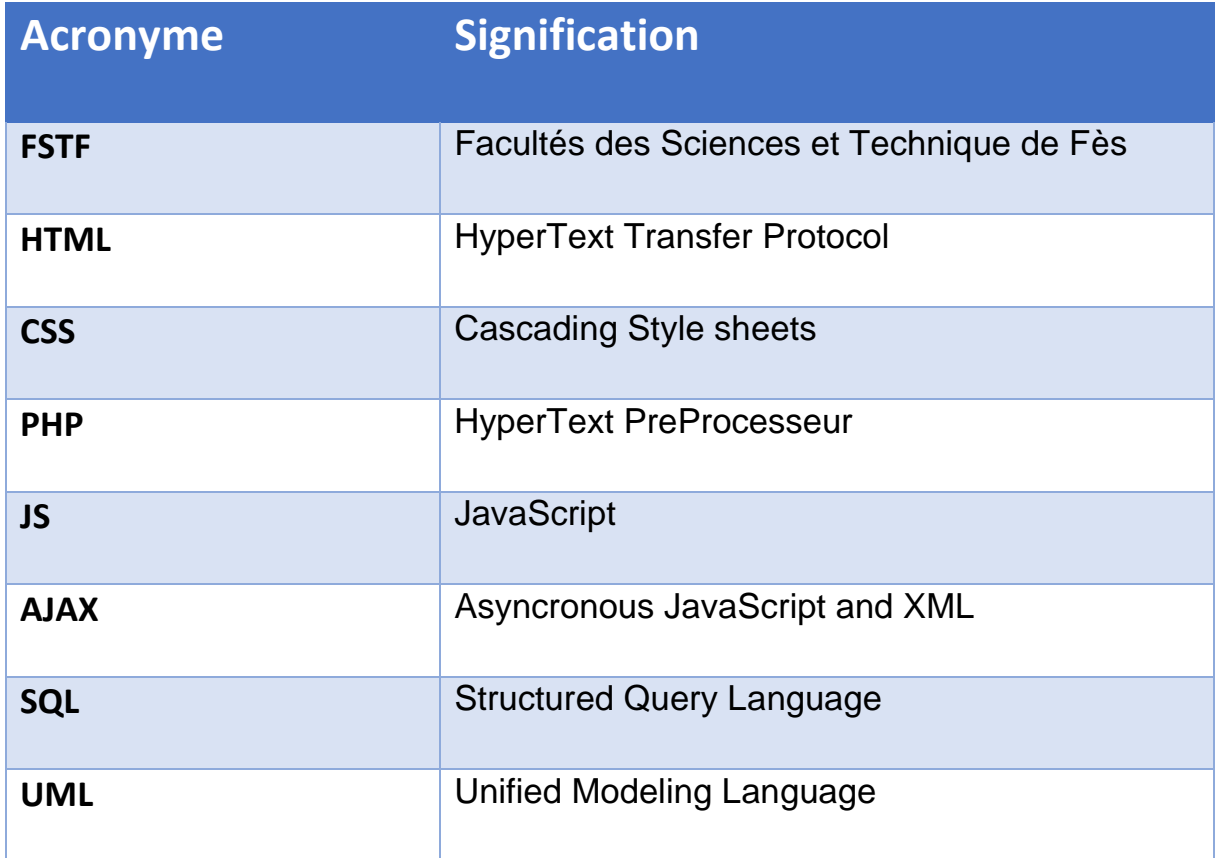

*Introduction Générale*

 Le monde de l'informatique ne cesse jamais d'évoluer et de s'améliorer. D'ailleurs, nous pouvons déjà nous attendre à des nouvelles innovations technologiques d'ici quelques années, voire quelques mois. Mais surtout, cette évolution touche désormais tous les secteurs que ce soit l'industrie, le milieu médical, social, politique, le secteur éducatif ainsi que dans les activités des établissements universitaires.

 Comme étant un établissement d'enseignement supérieur, la FSTF comporte plusieurs services dont la majorité nécessite une automatisation pour se conformer à la modernisation d'une part et pour résoudre les problèmes de gestion d'autres parts. Parmi ces problèmes, il y a la gestion de réservations des locaux qui s'effectue actuellement de manière archaïque.

 C'est dans ce cadre où s'inscrit notre projet de fin d'études, effectué au sein de la FSTF. Ce projet a pour objectif de réaliser une application web de gestion des réservations des locaux. Cette application sera utilisée par le responsable(assistant) pour la gestion des occupations et des réservations de locaux. L'enseignant peut aussi utiliser cette application pour effectuer et suivre ses demandes de réservation.

 Nous présentons à travers ce rapport le projet réalisé dans le cadre de ce stage. Ce rapport contient trois chapitres principaux :

 Le premier chapitre décrit le contexte général de notre projet. Il présente en premier lieu l'organisme d'accueil, ensuite la description du projet, avec le cahier des charges.

Dans le deuxième chapitre, nous présentons l'analyse des besoins et la conception du système.

Le dernier chapitre décrit l'environnement technique du projet, les outils et les langages de programmation et de modélisation utilisés pour la réalisation, ainsi que la présentation des interfaces graphiques de l'application réalisée.

 Enfin, nous terminons ce rapport par une conclusion dans laquelle nous présentons le travail réalisé et quelques perspectives futures.

## **Chapitre 1 :**

## Contexte général du projet

#### **1. Présentation du lieu de stage :**

 La faculté science et technique de Fès a été créée en 1995. Elle fait partie d'un réseau national formé de six autres établissements de même genre situé à Marrakech, Mohammedia, Settat, Beni Mellal, Errachidia, Al-Hoceima et Tanger. Les facultés des sciences et technique FST offrent une formation alliant le technique et le scientifique. Elles ont été créées dans le but d'offrir aux jeunes une formation mélanges entre ce qui est technique et scientifique. Ainsi la spécificité c'est que ces établissements sont effectivement des facultés, mais a un aspect d'école supérieure Les stages, travaux diriges et travaux pratique constituent le complément de la formation FST.

À la FST de Fès, huit départements et une cellule de TEC et de gestion s'activent à proposer un large éventail de formation Technique et de Génie :

- Département de Sciences de la Vie.
- Département de Chimie.
- Département d'environnement.
- Département de Mathématiques.
- Département d'informatique.
- Département de Génie Electrique.
- Département de Génie Mécanique.
- Département de Génie industriel.
- Cellule de TEC et Gestion.

#### **1.1 FSTF en chiffres :**

 La FST de Fès est étalée sur une superficie de 45 000 m² dont 31 000 m² d'espaces verts. Chaque année, elle gère plus de 4154 étudiantes et étudiants. Pris en charge par une équipe pédagogique de plus de 203 professeurs et par une équipe administrative et technique composée de 56 personnes. Elle comporte :

- 8 Amphithéâtres
- 41 Salles d'enseignement / 41 Salles de TP
- 29 Bureaux administratifs / 39 Bureaux d'enseignants
- 1 Salle de Visioconférence / 2 Salles de réunion / 1 Salle de prière
- 8 Départements (salles de réunion, 14 salles de recherche et 8 bureaux) / 1 Cellule des TEC
- 2 Cafétérias / 2 Magasins / 4 Réserves

#### **1.2 Formation offerte :**

 La FST de Fès offre un large **éventail de** formations scientifiques et techniques qui couvrent un bon nombre de disciplines et qui répondent aux besoins en compétences techniques au niveau national et au niveau de la région Fès – Meknès.

Dans le cadre de la réforme pédagogique la FST de Fès a adopté l'architecture du système **LMD : Licence / Master / Doctorat**. Elle prépare et délivre les diplômes :

- **- LST :** Licence Sciences et Technique
- **- MST :** Master Sciences et Technique
- **- Doctorat en Sciences et Technique**
- **- Diplôme d'Ingénieur d'Etat**
- **- DUT :** Diplôme Universitaire de Technologie Suivant le système LMD les formations de la FSTF sont reparties par cycle :

#### ➢ Cycle License Sciences et Technique

La FSTF offre des filières Licences Sciences et Technique avec une formation s'étale 3 ans (6 semestres), les 4 premiers semestres correspondent à un tronc commun suivant 2 parcours :

- Mathématique/Informatique/Physique MIP :
	- − Génie Informatique
	- − Génie Industriel
	- − Génie et Analyse Mecanique
	- − Génie Électrique
	- − Mathématique et application
- Biologie/ Chime/ Geologie : BCG :
	- − Génie Chimique
	- − Techniques d'Analyse et Contrôle Qualité
	- − Sciences Biologiques Appliquées et Sante
	- − Bioprocédés, hygiène et sécurité Alimentaires
	- − Biotechnologie et Valorisation des Phyto-Ressources
	- − Georessources et Environnement

#### ➢ Cycle Master Science et technique :

Ce cycle s'étale sur 2 ans (4 semestres) et contient 11 filières :

- − Genie Industriel
- − Systeme Intelligents et Energie
- − Genie Mécanique et Productique
- − Systemes Intelligents et Reseaux
- − Mathématique et Application aux Calculs scientifiques
- − Gestion et Conservation de la Biodiversité
- − Biotechnologie Microbienne
- − Chimiométrie et Analyse Chimique : Application à la gestion de la qualité
- − Chimie des Molécules et des Bio Actives
- − Chimie des matériaux et des procédées
- − Sciences des donnes et systèmes intelligents

#### ➢ Cycle Ingénieure d'état :

Ce cycle s'étale sur 3 ans (6 semestres), avec une formation bases sur l'une des filières suivantes :

- − [Génie Mécanique : Conception Mécanique et Innovation \(CMI\)](https://fst-usmba.ac.ma/framework/uploads/2021/12/ING-CMI.pdf)
- − [Ingénierie en Mécatronique \(IMT\)](https://fst-usmba.ac.ma/framework/uploads/2021/12/ING-IMt.pdf)
- − [Systèmes Intelligents, Communicants et Mobiles \(SICoM\)](https://fst-usmba.ac.ma/framework/uploads/2021/12/ING-SICOM.pdf)
- − [Industries Agroalimentaires \(IAA\)](https://fst-usmba.ac.ma/framework/uploads/2021/12/ING-IAA.pdf)
- − [Ingénierie en Sciences Analytiques, Chimiométrie et Qualimétrie](https://fst-usmba.ac.ma/framework/uploads/2021/12/ING-ISACQ.pdf)  [\(ISACQ\)](https://fst-usmba.ac.ma/framework/uploads/2021/12/ING-ISACQ.pdf)

#### ➢ Cycle Doctorat :

Consacré essentiellement à la recherche **scientifique** en étroite collaboration avec le secteur productif. Il est ouvert aux étudiants titulaires d'un Master Sciences et Techniques ou d'un diplôme reconnu équivalent. Les activités de recherche sont menées au sein de 10 laboratoires de recherche accrédités.

#### **2. Etude de l'existant :**

#### **2.1 Description de l'existant :**

 La gestion des réservations des locaux au sien de la FST de Fès se fait par un employé (Assistant) a la scolarité qui prend en charge de construire un planning d'occupation de tous les locaux de la faculté par semaine afin de gérer les réservations de ces derniers. La construction de ce planning est basée sur un fichier des emplois du temps reçu d'auprès l'administration au début de chaque semestre concernant toutes les filières et les sections.

#### **2.1.1 Saisie des emplois des temps :**

 Dans une première phase l'assistant se charge d'ajouter pour chaque local les créneaux d'occupation permanente au cours du semestre dans des fichiers Excel, il enregistre pour chaque occupation la filière et semestre en cours

| U7                      | 8H            | <b>10H</b>    | 14H           | <b>16H</b>                     |
|-------------------------|---------------|---------------|---------------|--------------------------------|
|                         |               |               | <b>BCG-S3</b> | <b>BCG-S3</b>                  |
| M                       | <b>BCG-S3</b> | <b>BCG-S3</b> | <b>BCG-S3</b> | BCG-S3                         |
| Me                      | <b>BCG-S3</b> | <b>BCG-S3</b> | <b>BCG-53</b> | <b>BCG-S3</b>                  |
|                         | <b>BCG-S3</b> | BCG-S3        | <b>BCG-S3</b> | BCG-S3                         |
| $\overline{\mathsf{v}}$ | <b>BCG-S3</b> | <b>BCG-S3</b> | $MIP-S1$      | $MIP-S1$                       |
|                         |               |               |               |                                |
| S                       |               |               |               |                                |
|                         |               |               |               |                                |
|                         | <b>8H</b>     | 10H           | 14H           | <b>16H</b>                     |
|                         |               |               | <b>BCG-S1</b> | <b>BCG-S1</b>                  |
| M                       | <b>BCG-S1</b> | <b>BCG-S1</b> | <b>BCG-S1</b> |                                |
| <b>U11</b><br>Me        | <b>BCG-S1</b> | <b>BCG-S1</b> | <b>BCG-S1</b> | <b>BCG-S1</b><br><b>BCG-S1</b> |
|                         |               |               | <b>BCG-S1</b> | BCG-S1                         |

*Figure 1: les emplois du temps*

<span id="page-14-0"></span> Puis dans une deuxième phase, il commence à préparer les plannings par semaine de chaque local en se basant sur les emplois du temps déjà prêtes.

 Ensuite il englobe dans un seul fichier Excel un emploi d'occupation par semaine de tous les locaux pour chaque type du local comme il montre dans la figure ci-dessous. Le but de ce fichier Excel est la simplification de la consultation plus précisément quand il reçoit une demande de réservation.

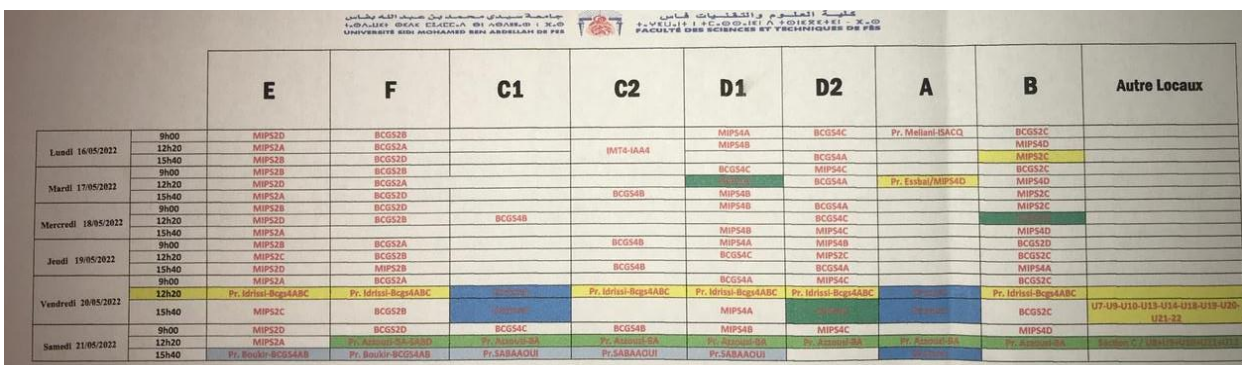

*Figure 2: emploi du temps global*

#### <span id="page-15-0"></span>**2.1.2 Gestion des réservations :**

 L'assistant quand il reçoit une demande de réservation il consulte son planning pour chercher un local libre dans le créneau et le jour spécifiés par le demandeur, en se basant sur le fichier global des locaux, et de sa capacité de se souvenir des locaux libres (car la recherche dans les fichiers Excel est difficile).

Quand une demande vérifier toutes les contraintes d'occupation, l'assistant la sauvegarde dans son planning en spécifiant l'objectif et le nom du demandeur, et puis ce processus se répète chaque semaine.

- **-** Chaque planning est représenté sous forme d'un tableau contenant l'occupation par jour et par créneau.
- **-** Chaque jour est divisé en cinq (5) créneaux de deux (2) heurs :
	- 8h-10h (créneau 1)
	- 10h-12h (créneau 2)
	- 12h-14h (créneau 3)
	- 14h-16h (créneau 4)
	- 16h-18h (créneau 5)
	- Le troisième créneau est utilisé seulement pour les années universitaires chargées (Quand l'effectif des étudiants est élevé)
- **-** Chaque créneau peut contenir une séance d'emploi ou une réservation
- **-** Chaque séance a un type (Cour, TD ou TP) et concerne un module, une section, un enseignant
- **-** Chaque filière fait partie d'un cycle (DEUST, LICENCE, CYCLE INGENIEUR etc.) et contient des sections.
- **-** Chaque module est enseigné dans un semestre
- **-** Puis pour chaque réservation on garde la trace du local concerné, du demandeur, de la section (Dans le cas où le demandeur est un enseignant), de son objectif et du nombre des participants(effectif)
- **-** Aussi chaque planning prend en compte les jours fériés de l'année en cours (les fêtes etc.)

#### **2.2 Critique de l'existant :**

 Ce processus de gestion des réservations des locaux provoque beaucoup de problèmes, la persistance des informations, une simple faute ou perte de courant électrique ou bien un problème dans le poste de l'assistant peut entrainer beaucoup de problèmes comme :

- **1-** La suppression d'une réservation importante fixée par l'administration.
- **2-** Le chevauchement de plusieurs réservations (ou séances) qui provoque des problèmes entre les enseignants.
- **3-** Ou dans le pire des cas la suppression de tous les plannings aux milieux du semestre et par suite la perte de tous les efforts de l'administrateur.

Aussi l'utilisation du logiciel Excel ne permet pas la récupération de toutes les informations relatives à chaque réservation et à chaque séance d'un emploi, vue la diversité de ces derniers.

#### **3. Solution proposée :**

 Afin d'informatiser et de pallier aux problèmes de gestion des réservations des locaux du service scolarité, et de pallier au manque d'outils permettant aux enseignants d'effectuer des demandes de réservation et à l'assistant de gérer ces dernières et pour se conformer le service avec la modernisation de l'administration , on s'est mis d'accord sur la réalisation d'une application web qui offre deux espaces personnels un pour l'administrateur et l'autre pour l'enseignant, cette application web qui a pour objectif d'offrir au service la bonne gestion des réservations des locaux en sollicitant toutes les contraintes et les problèmes posées.

#### **4. Cahier de charges :**

 Après une réunion avec l'administrateur a la scolarité et le vice-doyen et après une analyse profonde du sujet nous avons pu comprendre les besoins de l'administrateur pour bien gérer les réservations des locaux et nous avons conçu un cahier des charges répondant à ces besoins.

Les exigences sont structurées en thèmes comme suit :

#### • **Gestion des réservations :**

- **-** Le système doit permettre à l'assistant d'ajouter les réservations comme il peut les modifier ou les supprimer.
- **-** Le système offre aussi une possibilité d'imprimer les réservations effectuées

à l'assistant.

- **-** Le système doit aussi permettre aux enseignants d'effectuer des demandes de réservation, l'enseignant peut de plus consulter ses demandes, les modifier ou les supprimer (dans le cas des réservations effectuées).
- **-** De même le système permet à l'assistant de consulter les demandes effectuées par les enseignants, et les suivre pour les accepter ou les refuser (s'elles ne vérifient pas les contraintes).

#### • **Gestion des emplois du temps** :

- **-** Le système permet à l'assistant de remplir l'emploi du temps d'un local on se basant sur les emplois des différentes sections.
- **-** Le système permet aussi à l'assistant de consulter l'emploi du temps par local, et de modifier les informations d'une séance comme il peut la supprimer.
- **-** L'assistant peut aussi supprimer l'emploi du temps d'une section donnée.
- **-** Le système permet aussi la restauration des emplois du temps de l'un des semestres de l'année précédente.

#### • **Paramétrage des données :**

- **-** Le système permet à l'assistant spécifier les jours fériés de l'année et de les modifier ou les supprimer.
- **-** Le système doit de même permettre à l'assistant de paramétrer les différents semestres de chaque cycle.

## **Chapitre 2 :**

## Analyse et Conception

#### **1. Analyse des besoins :**

 La conception est une étape primordiale dans le cycle de vie d'une application. Elle a pour objectif de faire l'étude des données et des traitements à effectuer. C'est en général dans cette phase que s'appliquent les techniques de modélisation.

#### **1.1 Identification et description des acteurs :**

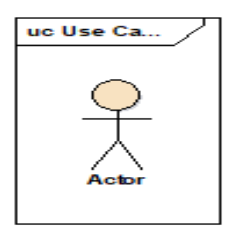

**Un acteur** est une entité qui représente un rôle joué par un utilisateur humain ou un autre système qui interagit directement avec le système étudié. Un acteur participe à au moins un cas d'utilisation.

Pour notre système, nous avons identifié deux acteurs principaux. Le tableau ci-dessous présente les acteurs et leurs rôles :

#### <span id="page-19-0"></span>**Acteur Rôle** Assistant **Acteur principal du système. Il gère les créneaux d'occupation dans tous les types** de locaux, il gère aussi les demandes de réservations, le backup et l'archivage **Enseignant** Acteur principal du système. Il consulte le planning d'occupation des locaux, il peut aussi effectuer des demandes de réservation, ainsi il peut consulter ses demandes dans le but de modifier, supprimer ou voir les informations de réservations (dans le cas d'une demande validée)

#### *Tableau 1: les acteurs et leurs rôles*

#### **1.2 Diagrammes de cas d'utilisation :**

#### **Définition :**

En langage UML, les diagrammes de cas d'utilisation modélisent le comportement d'un système et permettent de capturer les exigences du système.

Les diagrammes de cas d'utilisation décrivent les fonctions générales et la portée d'un système. Ces diagrammes identifient également les interactions entre le système et ses acteurs. Les cas d'utilisation et les acteurs dans les diagrammes de cas d'utilisation décrivent ce que le système fait et comment les acteurs l'utilisent, mais ne montrent pas comment le système fonctionne en interne.

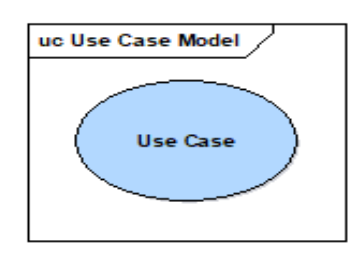

**Un cas d'utilisation :** c'est une unité cohérente représentant une fonctionnalité visible de l'extérieur. Il réalise un service de bout en bout avec, un déclenchement, un déroulement et une fin pour l'acteur qui l'initie.

Un cas d'utilisation modélise donc un service rendu par le système, sans imposer le mode de réalisation de ce service. Il est représenté par une ellipse contenant le nom du cas (un verbe à l'infinitif), et optionnellement, au-dessus du nom, un stéréotype.

#### **1.2.1 Assistant :**

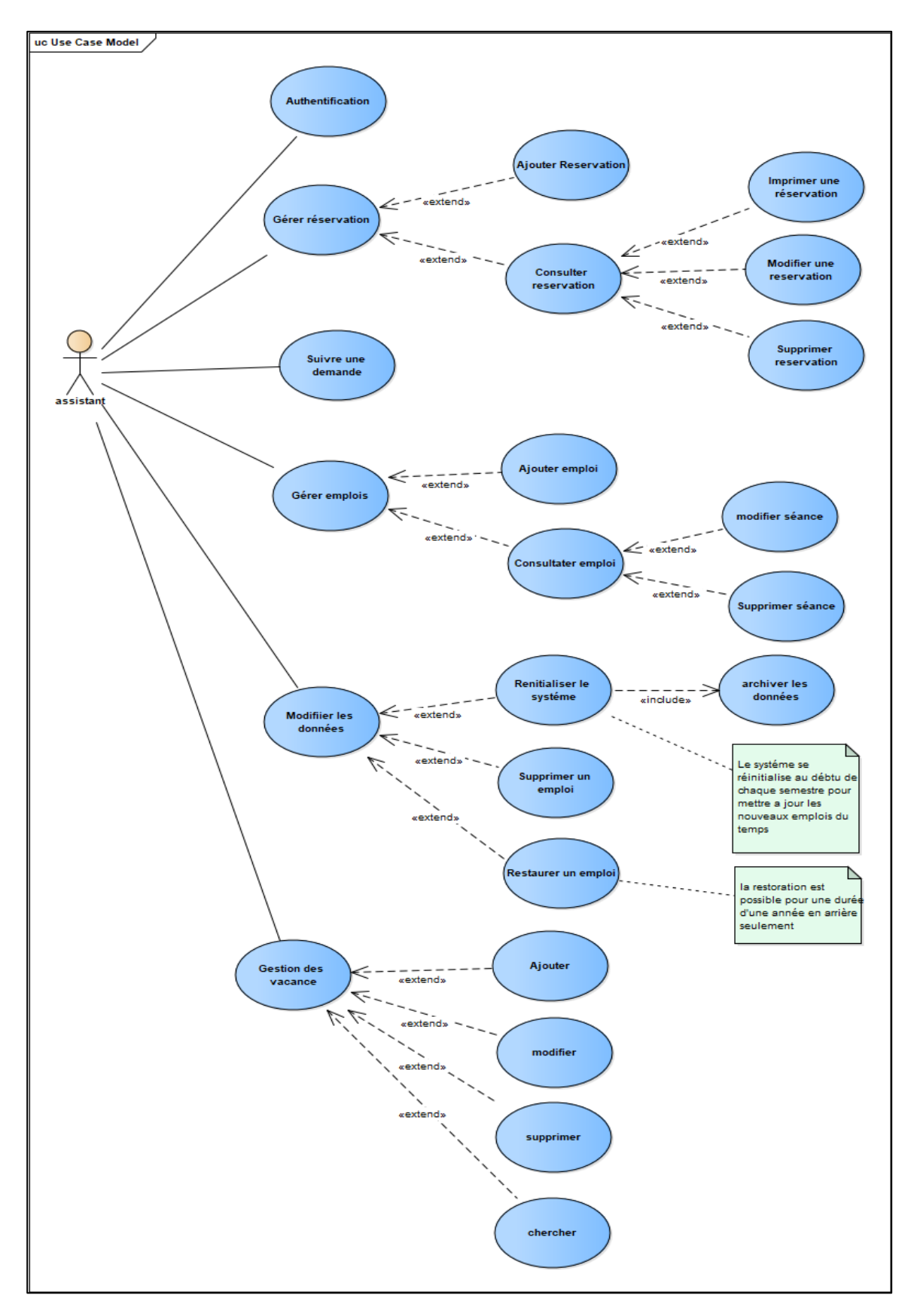

<span id="page-21-0"></span>*Figure 3: diagramme des cas d'utilisation de l'assistant*

#### **1.2.2 Enseignant :**

<span id="page-22-0"></span>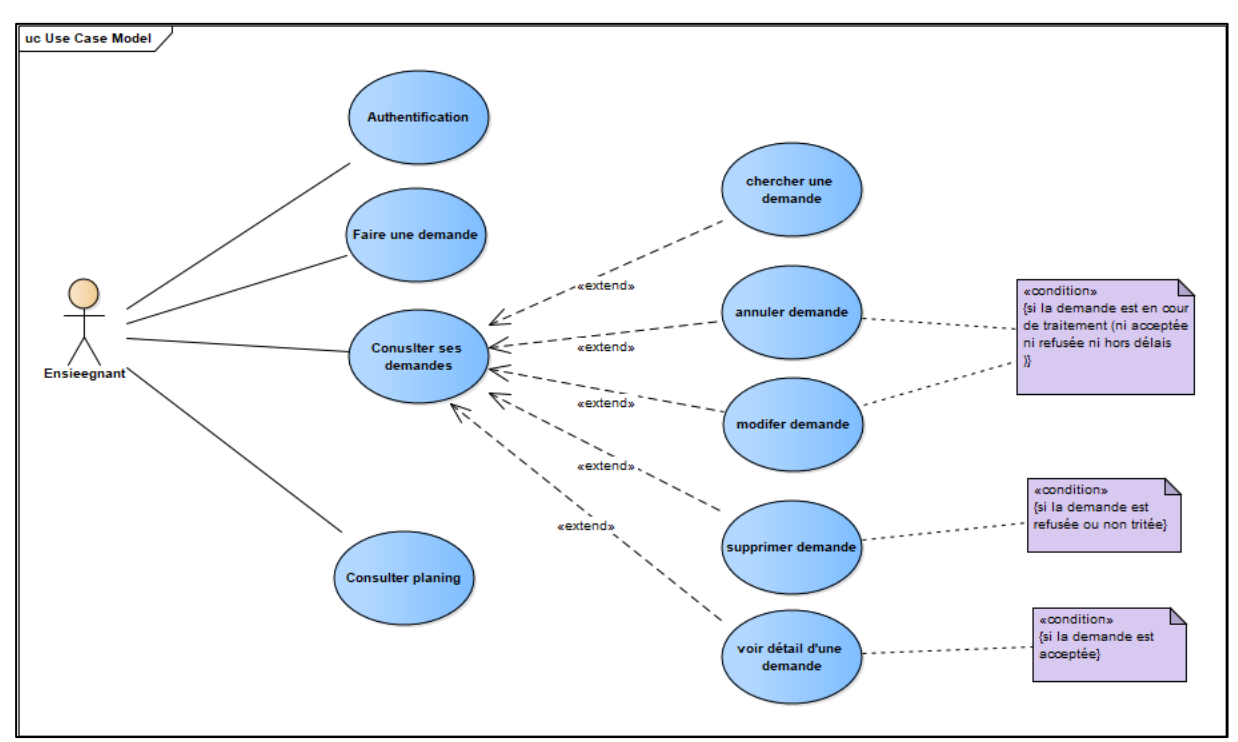

*Figure 4: diagramme des cas d'utilisation d'enseignant*

#### **1.2.3 Description des cas d'utilisation :**

 Après l'identification des cas d'utilisation et leurs affectations aux acteurs, nous avons choisi de donner une description détaillée des scénarios normaux et alternatifs aux cas d'utilisations les plus importantes, ainsi on donne pour chaque cas d'utilisation un diagramme de séquence.

#### ▪ **Assistant :**

**Cas d'utilisation** : ajouter réservation

*Tableau 2: description textuelle du cas d'utilisation "Ajouter réservation"*

<span id="page-22-1"></span>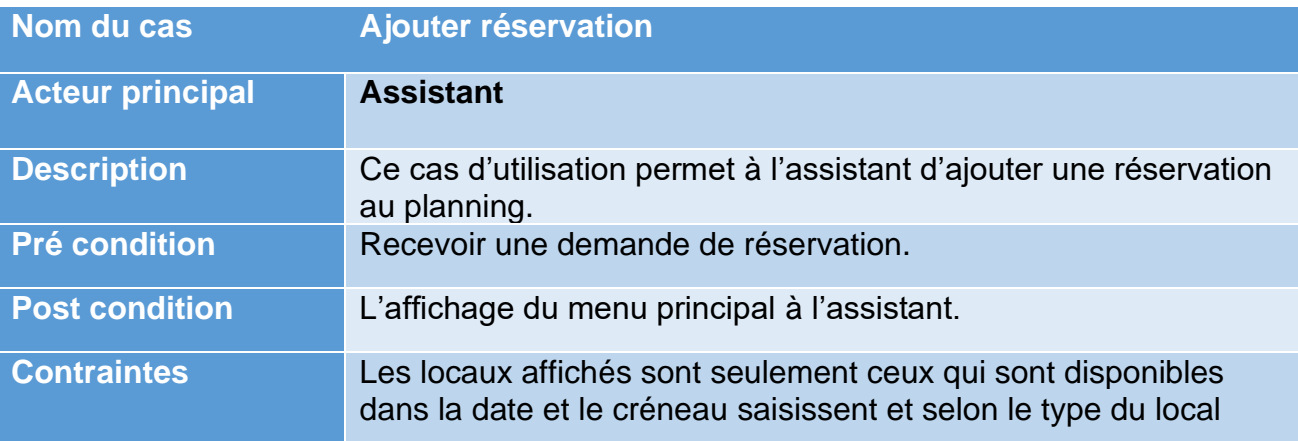

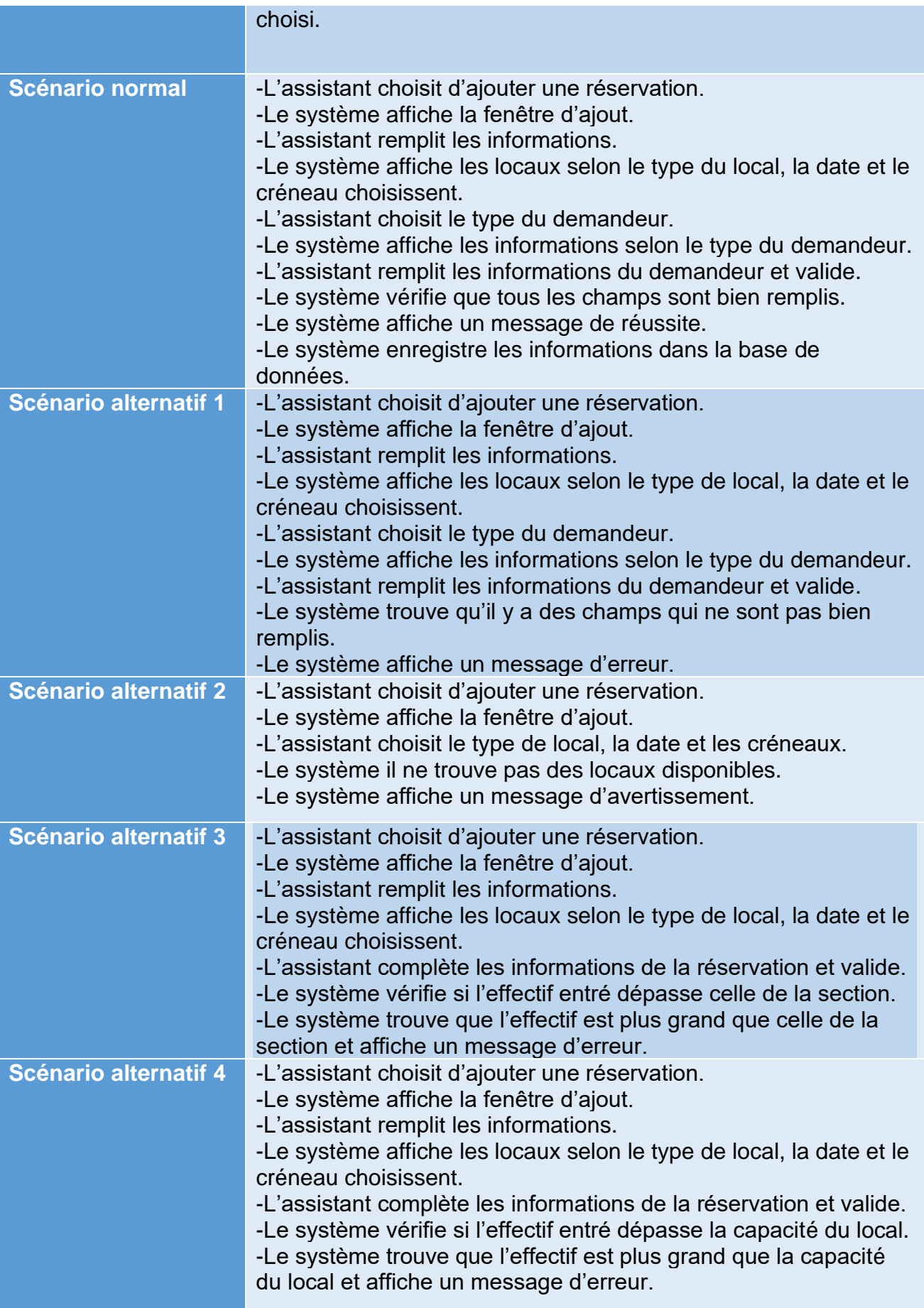

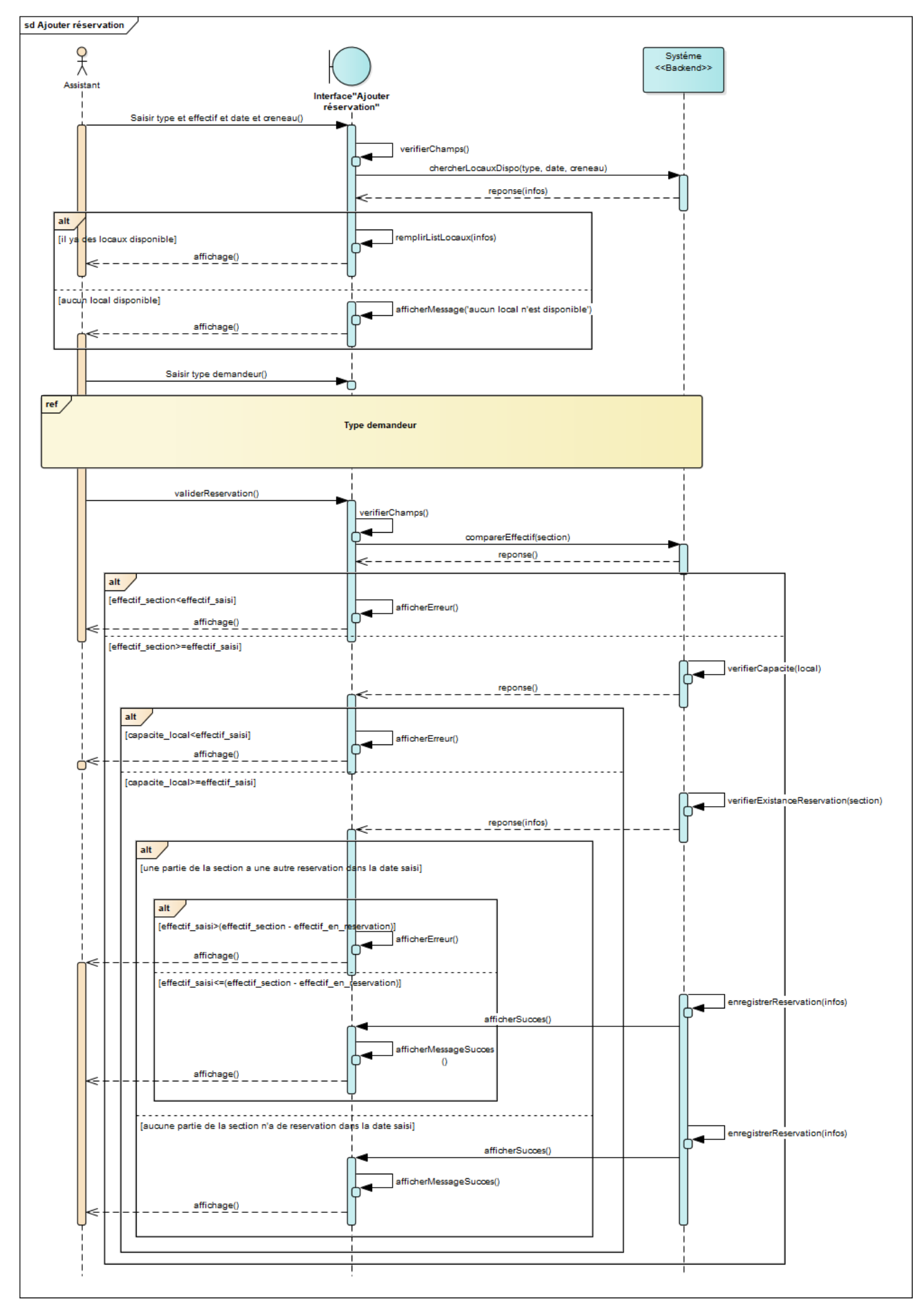

<span id="page-24-0"></span>*Figure 5: diagramme de séquence "Ajouter réservation" -Assistant*

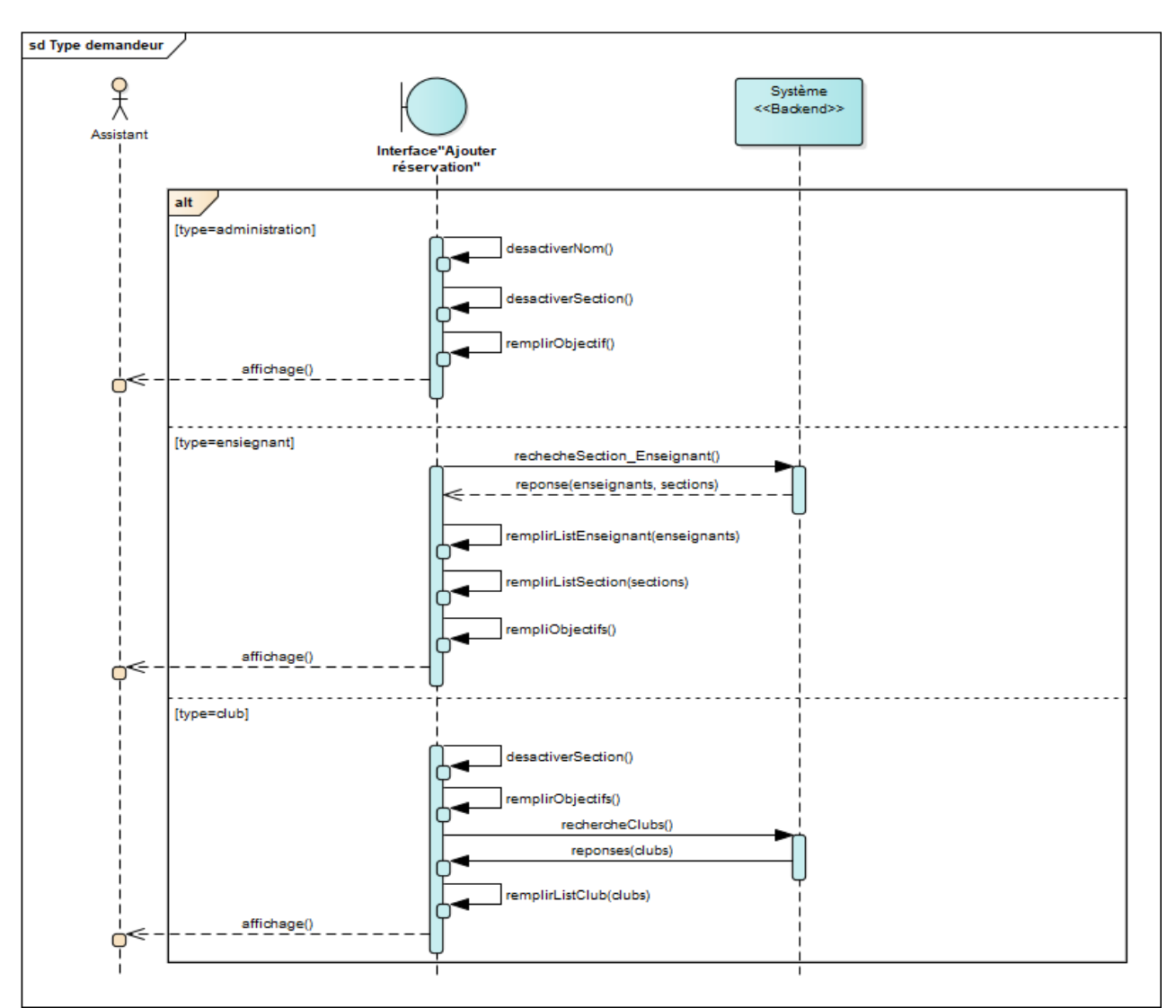

#### **- Référentielle** : type demandeur :

*Figure 6: diagramme de séquence -réf. type demandeur*

#### <span id="page-25-0"></span>**Cas d'utilisation** : Ajouter Emploi :

#### *Tableau 3: description textuelle du cas d'utilisation "Ajouter emploi"*

<span id="page-25-1"></span>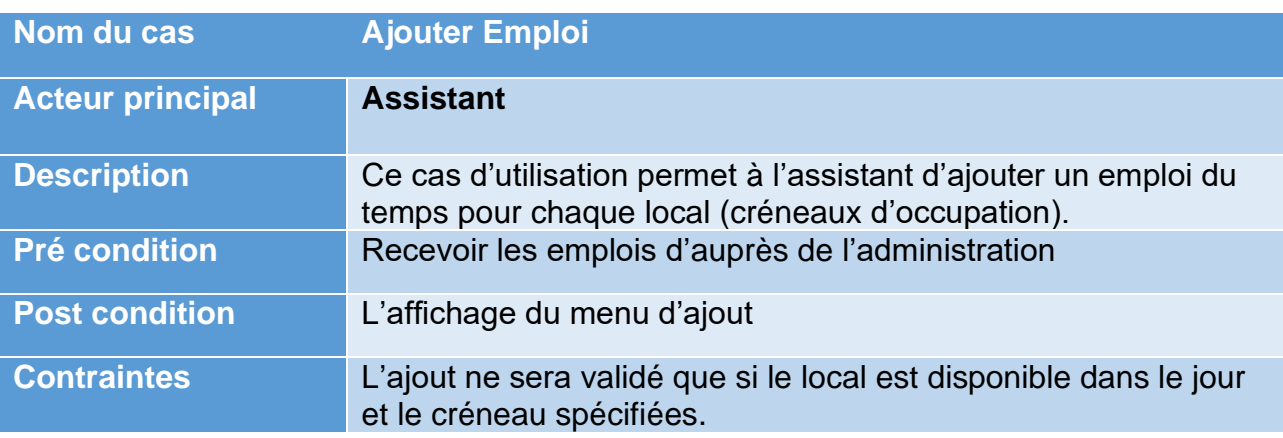

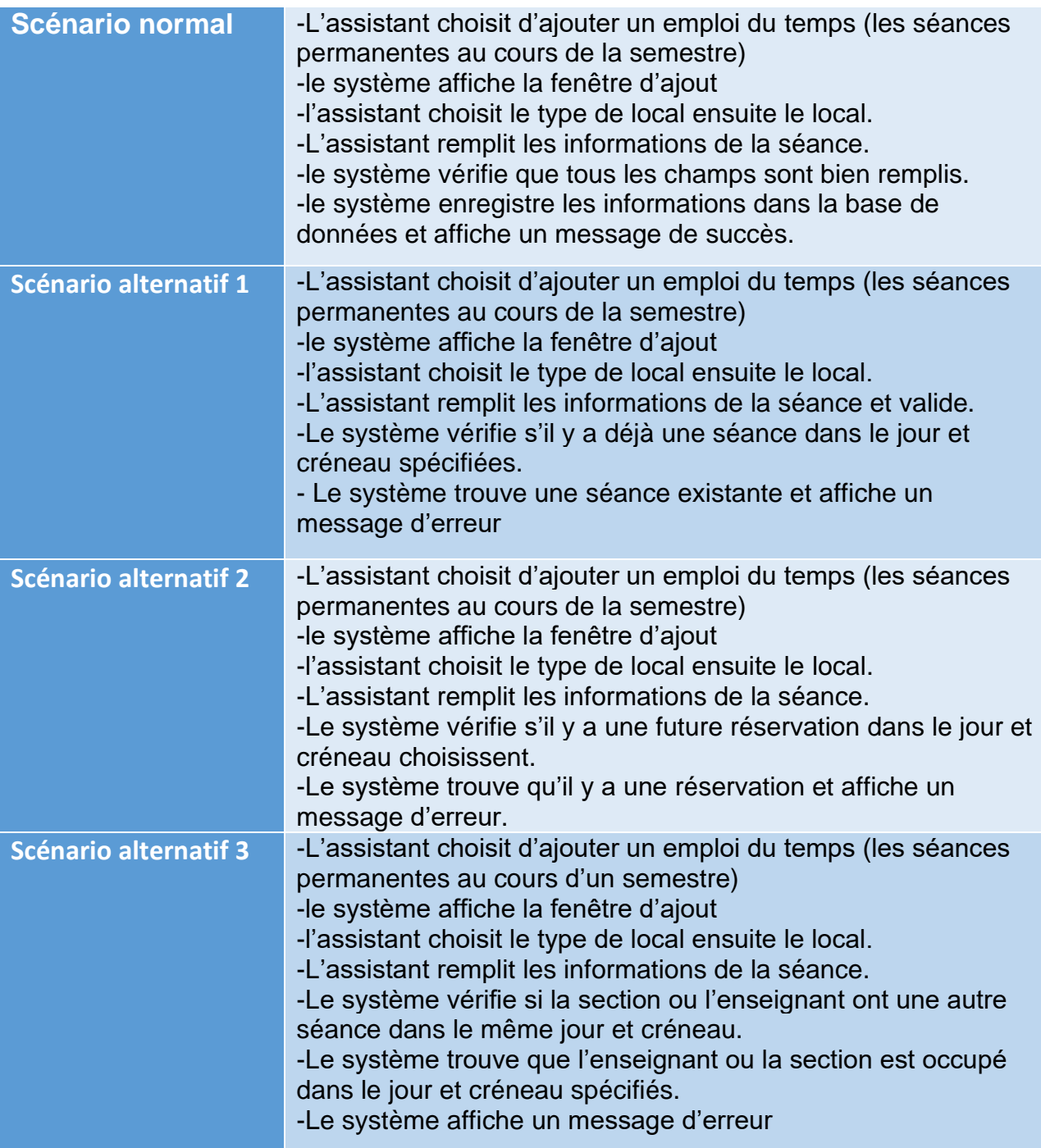

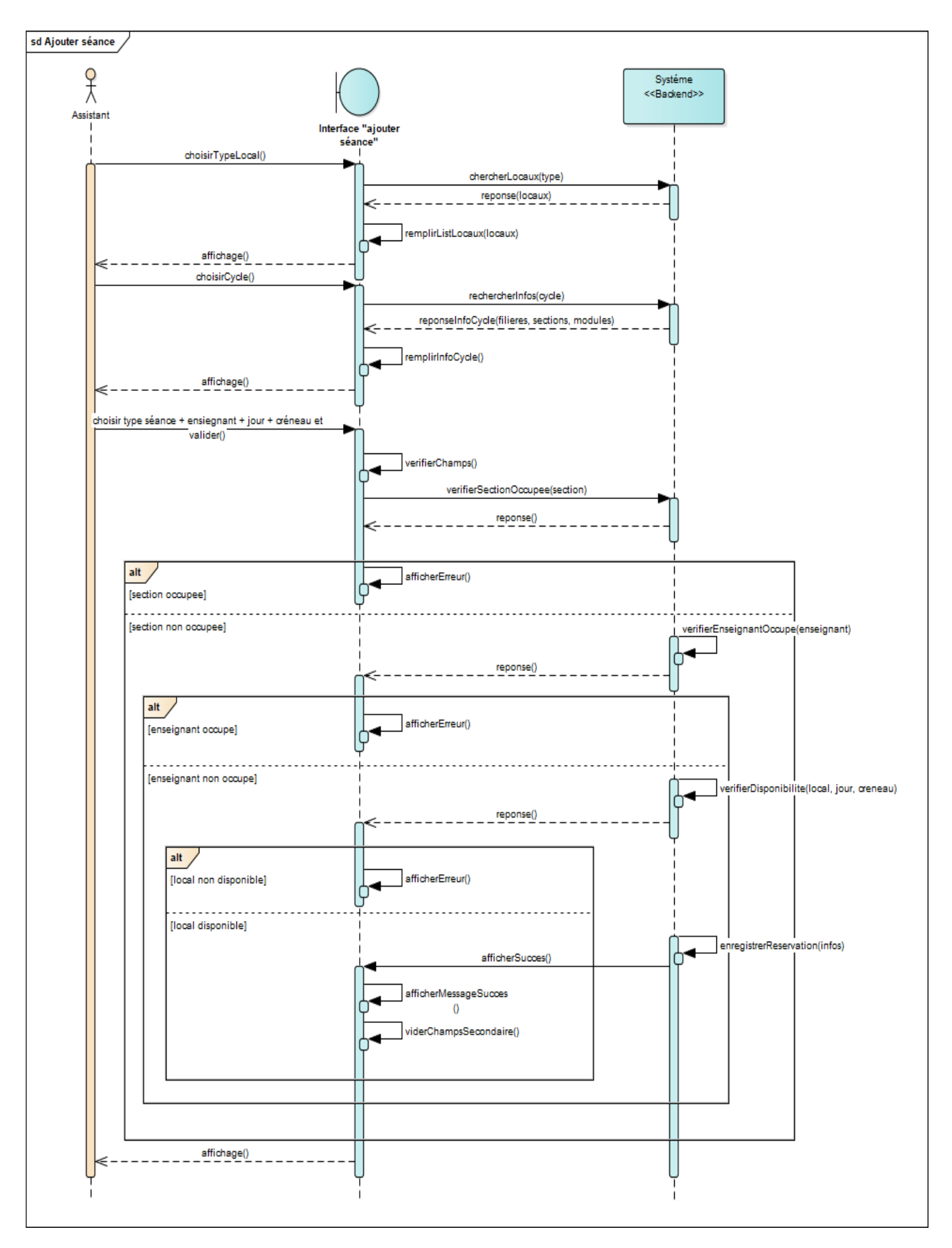

<span id="page-27-0"></span>*Figure 7: diagramme de séquence "Ajouter emploi" -Assistant*

#### **Cas d'utilisation** : Supprimer emploi :

#### *Tableau 4: description textuelle du cas d'utilisation "Supprimer emploi"*

<span id="page-28-0"></span>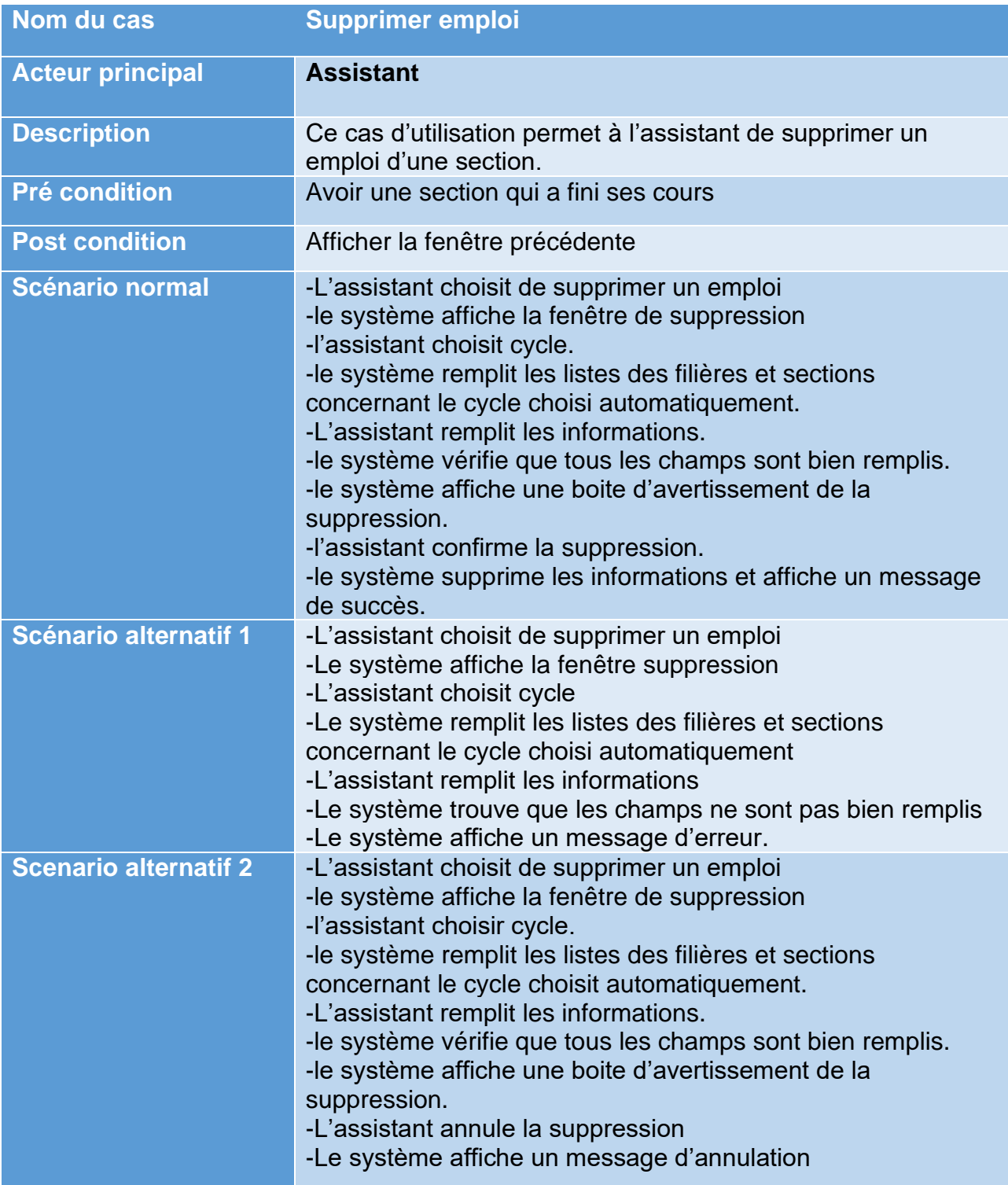

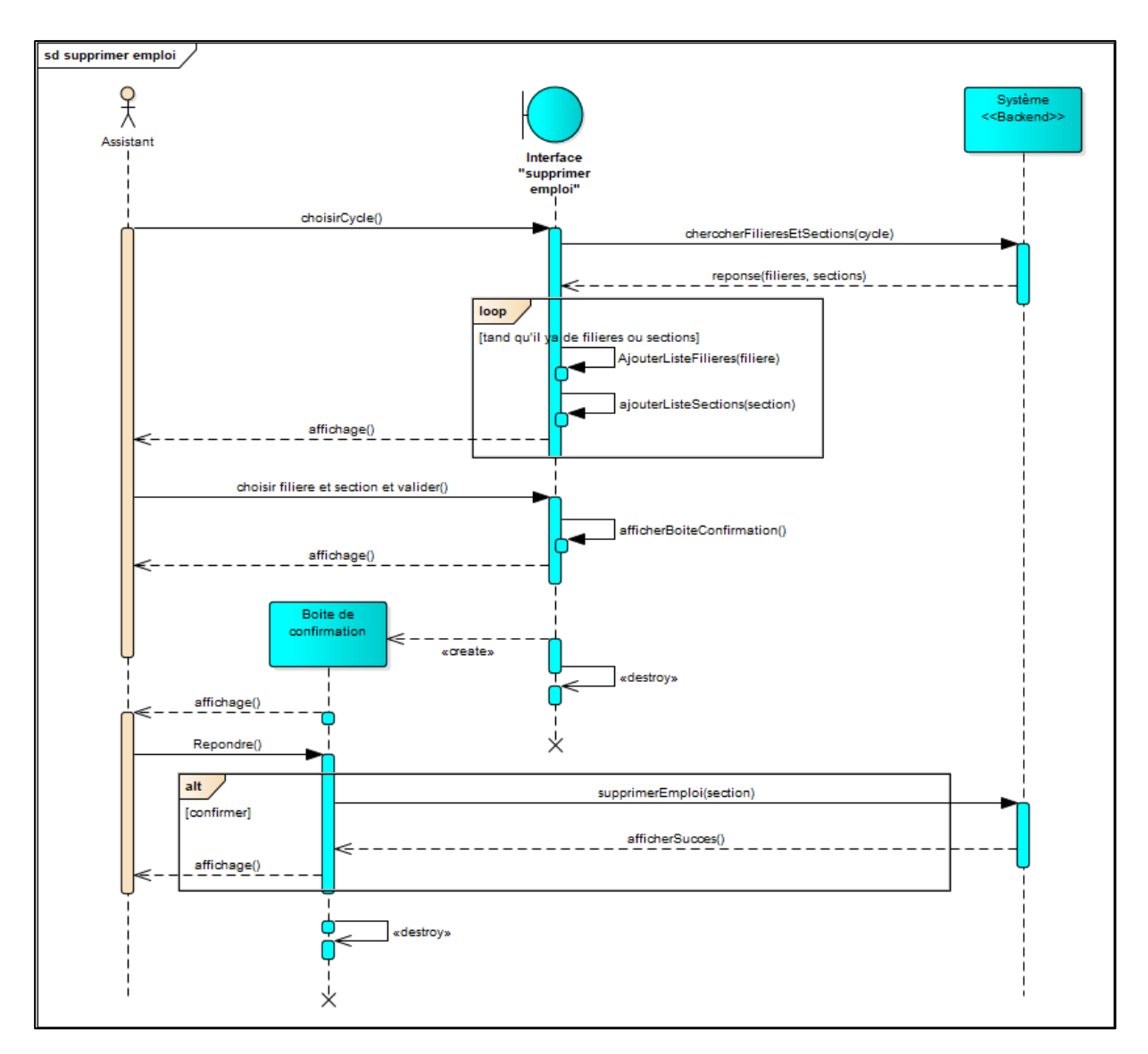

*Figure 8: diagramme de séquence "supprimer emploi" -Assistant*

#### <span id="page-29-0"></span>**Cas d'utilisation** : Suivre demande :

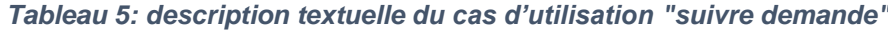

<span id="page-29-1"></span>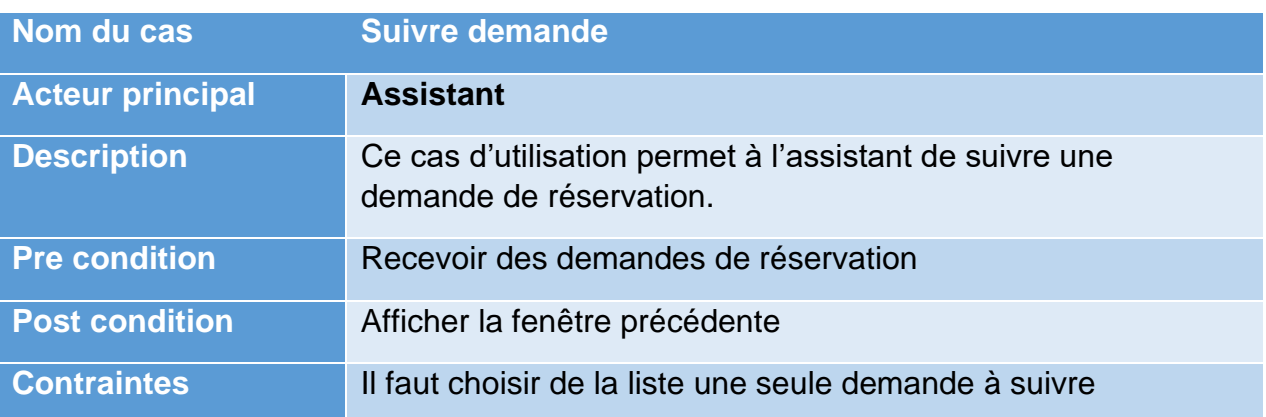

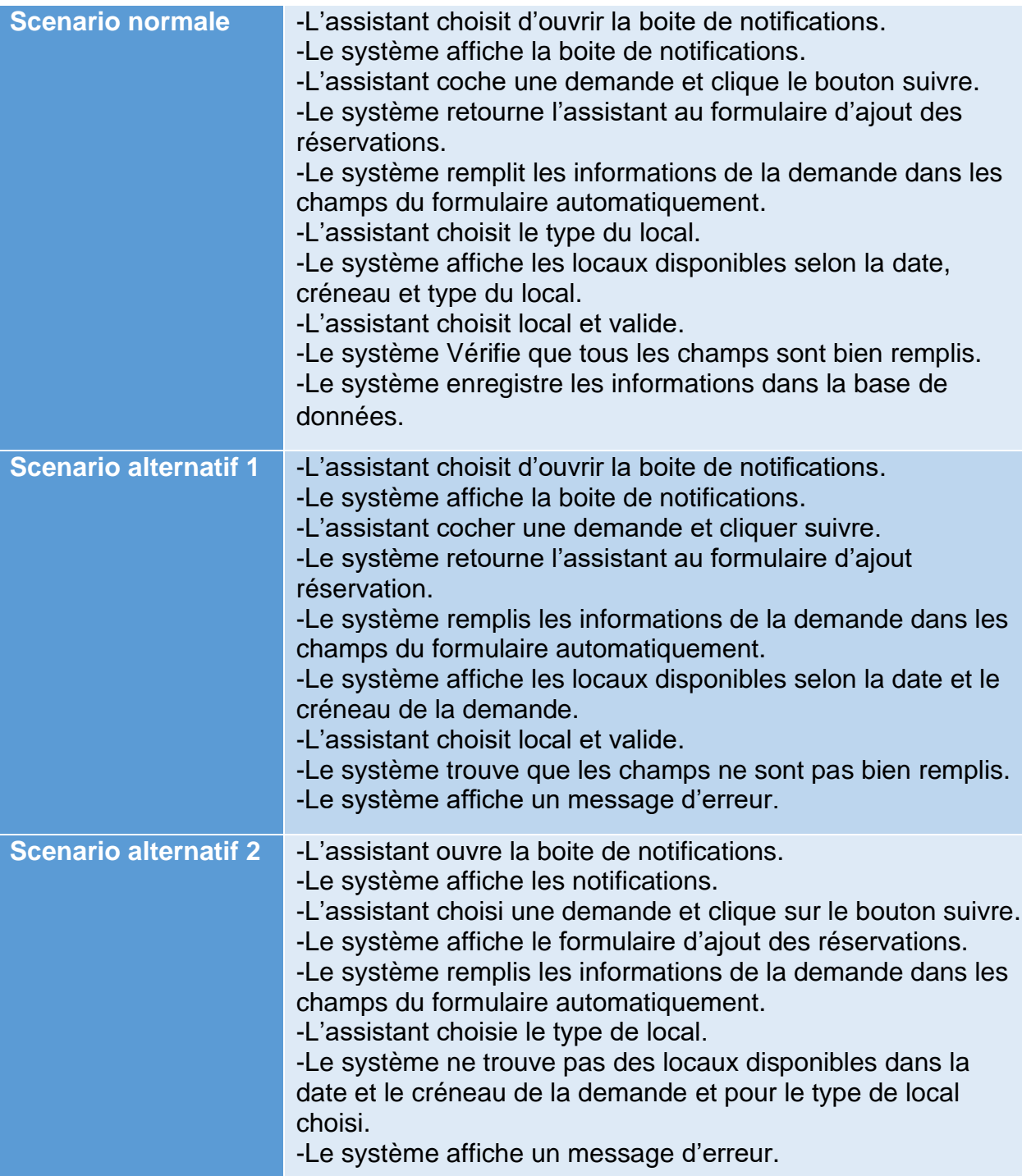

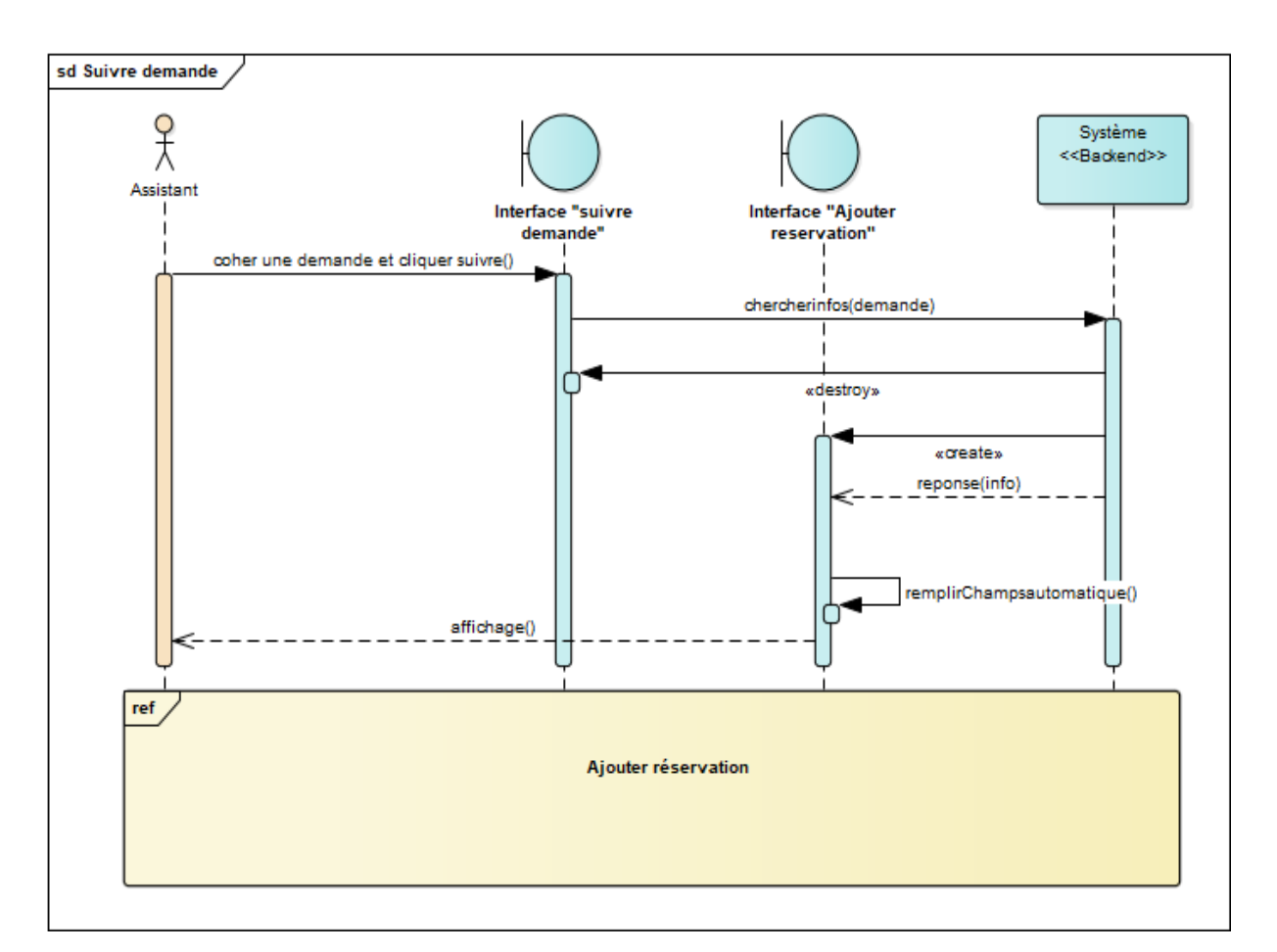

*Figure 9: diagramme de séquence "suivre demande" -Assistant*

#### <span id="page-31-0"></span>▪ **Enseignant :**

#### **Cas d'utilisation** : Ajouter demande de réservation

*Tableau 6: description textuelle du cas d'utilisation "Ajouter demande"*

<span id="page-31-1"></span>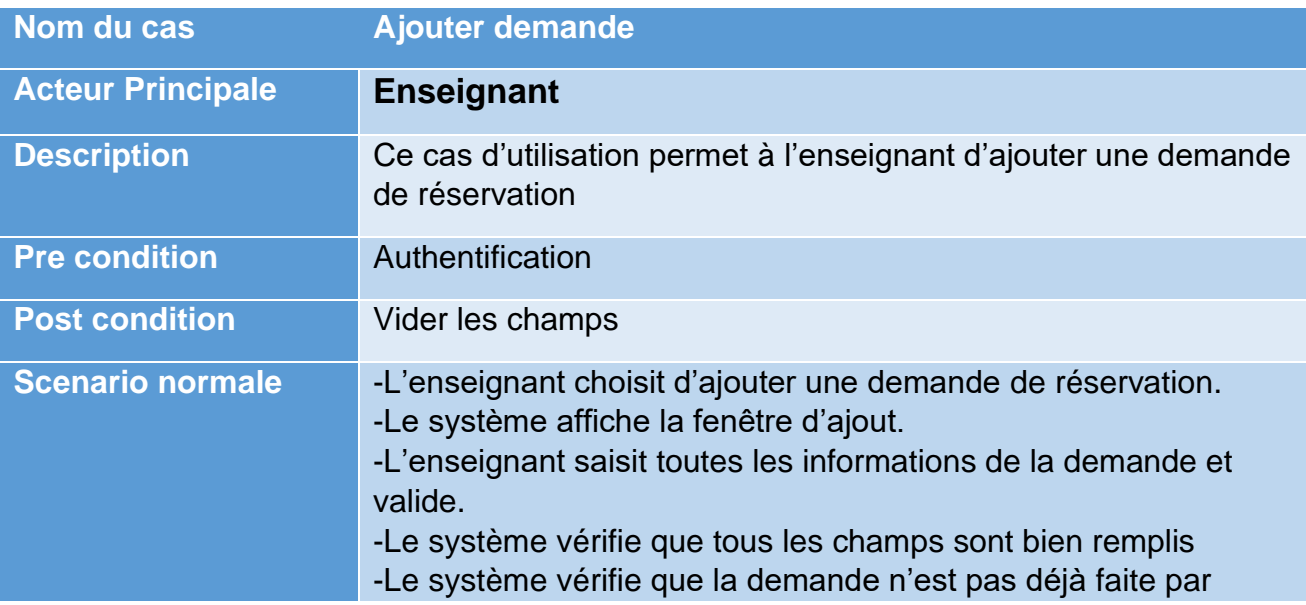

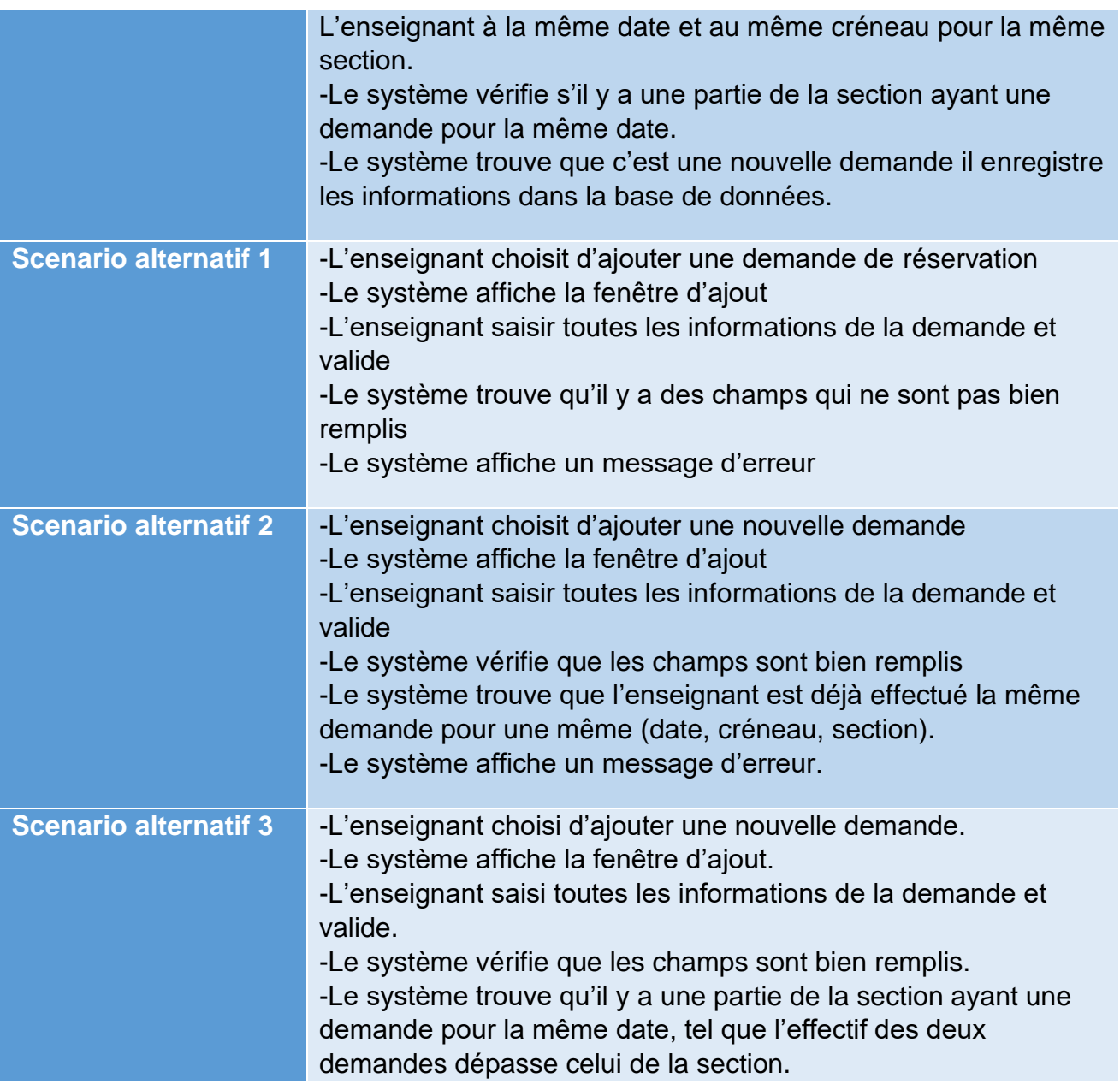

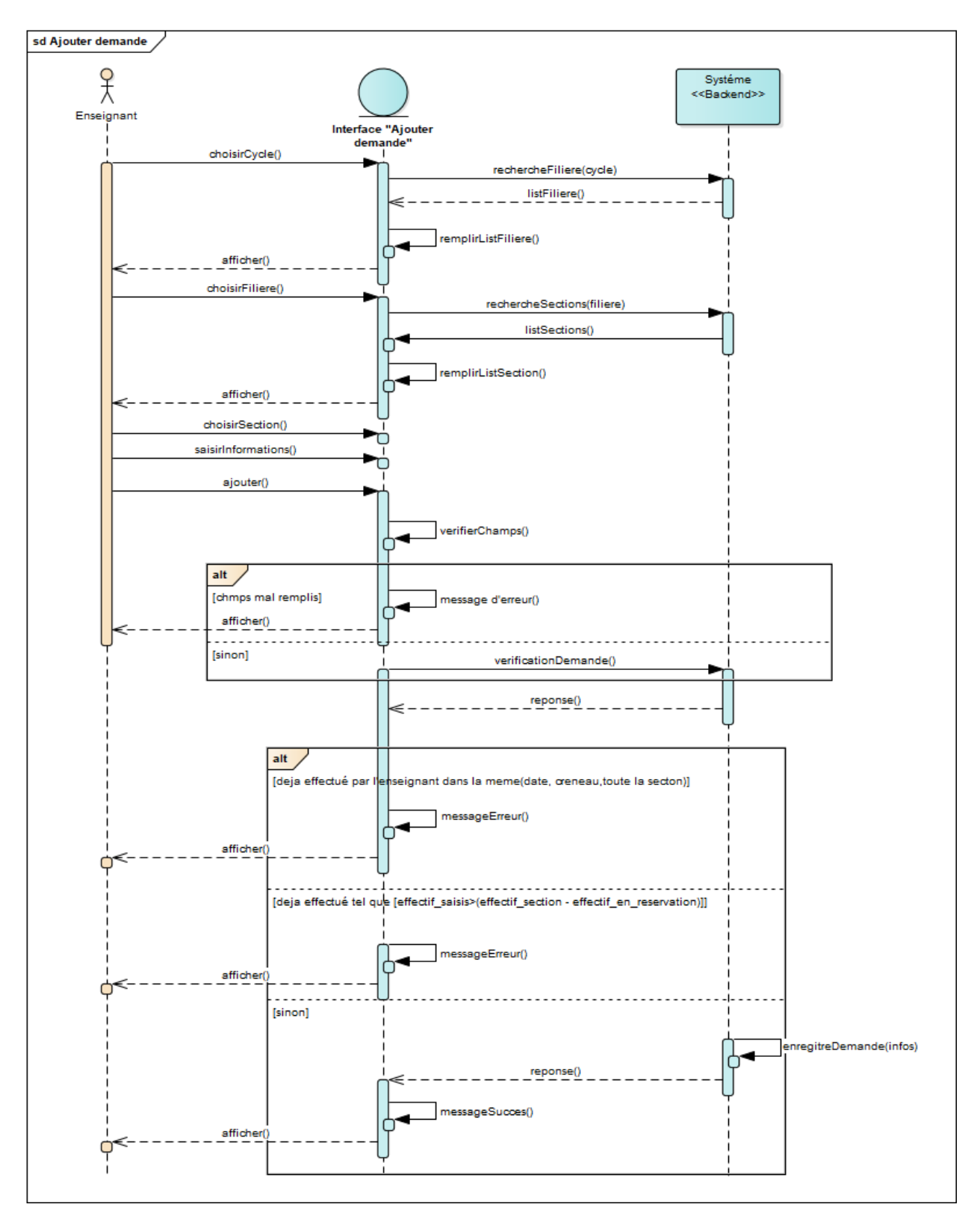

<span id="page-33-0"></span>*Figure 10: diagramme de séquence "Ajouter demande" -Enseignant*

#### **2. Modélisation statique :**

#### **2.1 Diagramme de classes :**

 Le diagramme de classes est le point central dans le développement orienté objet. Un diagramme de classes représente la structure statique du système sous forme de classes et de relations entre classes.

Les classes constituent la base pour la génération de code et pour la génération du schéma de la base de données.

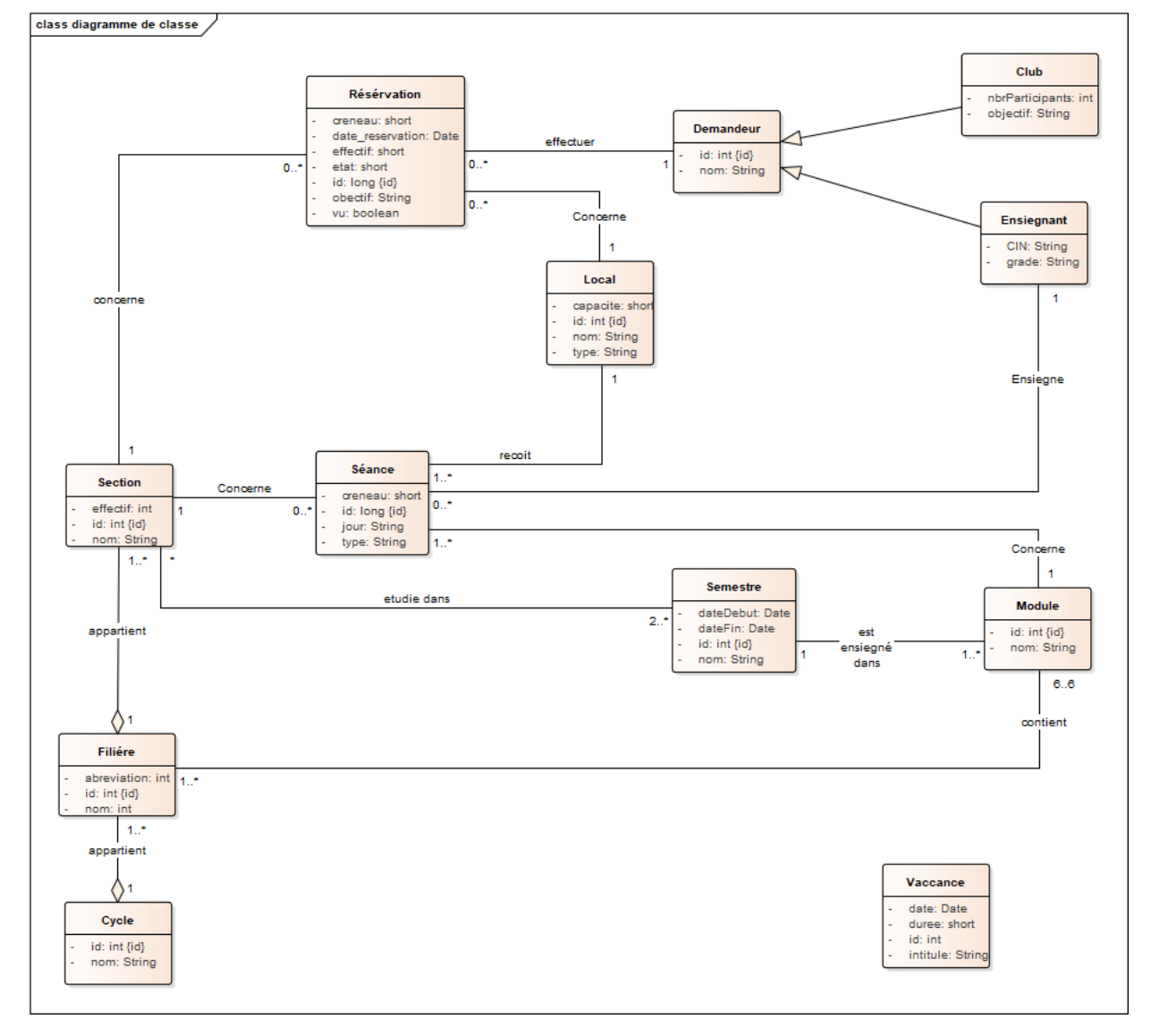

#### ➢ Le diagramme de classes de notre application web est présenté comme suit:

<span id="page-34-0"></span>*Figure 11: diagramme de classe*

#### *2.2* **Schéma logique de données (MLD) :**

Schéma logique de données incorpore des extensions par rapport au diagramme de classes original, utilisé dans la conception de la base de données. Il consiste à décrire la structure de la base de données.

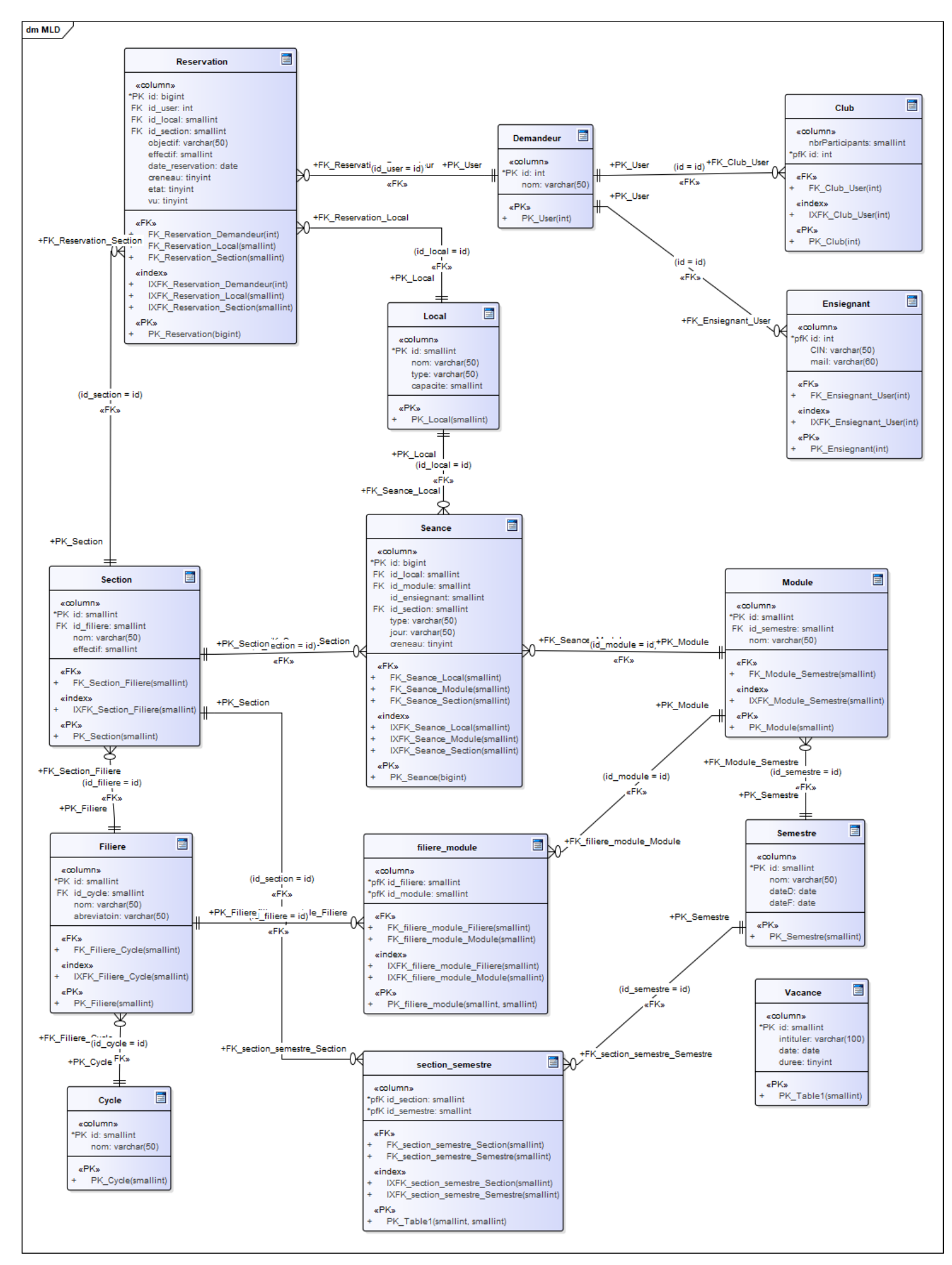

<span id="page-36-0"></span>*Figure 12: Schéma Logique de Données*

# **Chapitre 3 :**

## Réalisation

#### **Chapitre 3 :** Réalisation

#### **1. Outils de développements :**

 Afin de réaliser cette Application Web, nous nous sommes servi des outils et langages suivants :

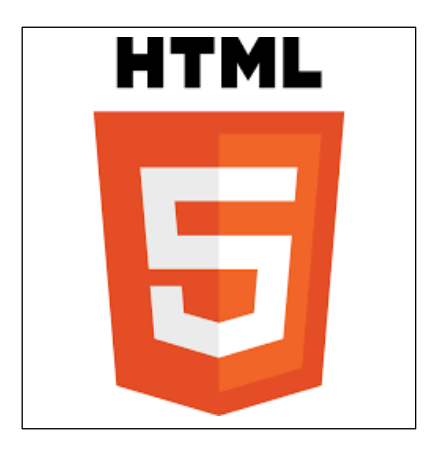

HTML « HyperText Markup langage » : langage de marquage hypertexte. Cela signifie que la mise en place d'une page web (titres, paragraphes, images...) utilisera des caractères pour marquer d'une certaine façon les différentes parties du texte. Parmi ces caractères de marquage, certains correspondront à des liens vers d'autres pages web : ce sont des liens hypertextes. Le HTML4 a évolué vers l'appellation XHTML 1, avant de revenir à son nom initial HTML pour la version 5. Le « X » de XHTML vient de XML, soit extensible Markup Languate, langage plus complexe et plus strict que le HTML. C'est lui qui a inspiré la transition du HTML vers la forme plus rigoureuse qu'est le XHTML. Son successeur, le HTML 5, accepte à nouveau une syntaxe plus souple, tout en conservant les bases et les acquis de la version

CSS « Cascading Style Sheets » : ce qui se traduit en français par feuilles de styles en cascade. La feuille de styles fournit la mise en forme des éléments de la page, qui auront été écrits en HTML. Elle s'applique à une ou plusieurs pages du site. À la version courante CSS 2 vient s'ajouter la dernière norme CSS 3, qui reprend l'existant et ajoute de nouvelles propriétés très intéressantes. Le terme << en cascade » indique que la mise en forme d'une page peut faire appel à plusieurs feuilles de styles. Les différentes propriétés affectées à un même élément s'ajoutent alors pour lui donner sa mise en forme finale. Il arrive parfois qu'une propriété contredise une autre qui aura été définie auparavant : dans ce cas, des règles de priorité s'appliquent et c'est généralement le dernier style défini qui est pris en

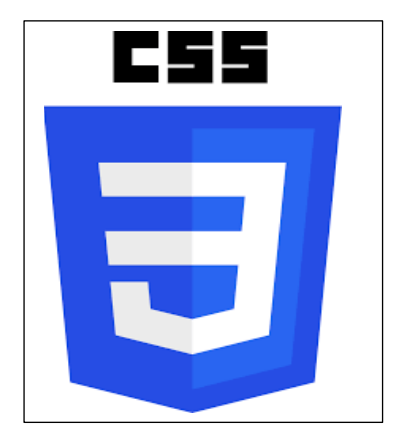

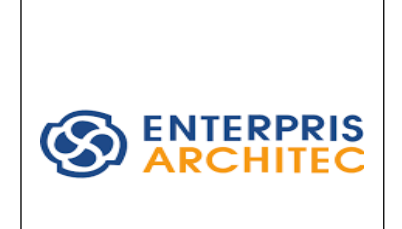

Enterprise Architect : un logiciel de modélisation et de conception UML, édité par la société australienne Sparx Systems. Couvrant, par ses fonctionnalités, l'ensemble des étapes du cycle de conception d'application, il est l'un des logiciels de conception et de modélisation les plus reconnus.

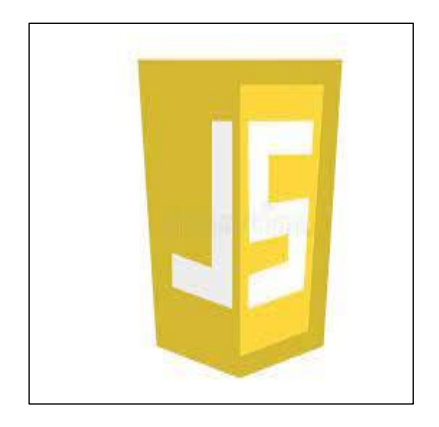

JavaScript : Créé à l'origine par Netscape, ce langage de programmation est conçu pour traiter localement des événements provoqués par le lecteur (par exemple, lorsque le lecteur fait glisser la souris sur une zone de texte, ce dernier change de couleur). C'est un langage interprété, c'est-à-dire que le texte contenant le programme est analysé au fur et à mesure par l'interprète, partie intégrante du browser, qui va exécuter les instructions. Ce langage a fait l'objet d'une normalisation

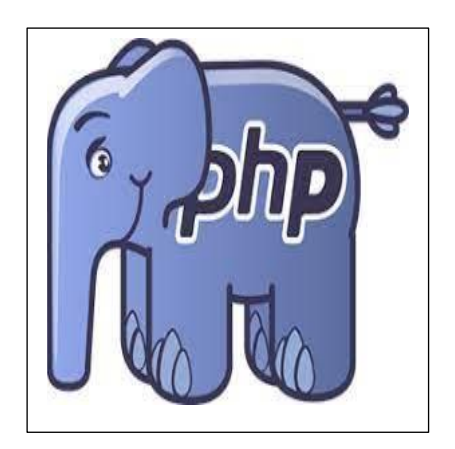

PHP : *Hypertext Preprocessor* [29,](https://fr.wikipedia.org/wiki/PHP#cite_note-manpreface-29) plus connu sous son sigle PHP [\(sigle auto-référentiel\)](https://fr.wikipedia.org/wiki/Sigles_auto-r%C3%A9f%C3%A9rentiels), est un [langage de](https://fr.wikipedia.org/wiki/Langage_de_programmation)  [programmation](https://fr.wikipedia.org/wiki/Langage_de_programmation) [libre](https://fr.wikipedia.org/wiki/Logiciel_libre)[30,](https://fr.wikipedia.org/wiki/PHP#cite_note-fsfphplicense-30) principalement utilisé pour produire des [pages Web dynamiques](https://fr.wikipedia.org/wiki/Page_Web_dynamique) via un [serveur HTTP](https://fr.wikipedia.org/wiki/Serveur_HTTP)[29,](https://fr.wikipedia.org/wiki/PHP#cite_note-manpreface-29) mais pouvant également fonctionner comme n'importe quel [langage interprété](https://fr.wikipedia.org/wiki/Langage_interpr%C3%A9t%C3%A9_(informatique)) de façon locale. PHP est un [langage impératif](https://fr.wikipedia.org/wiki/Programmation_imp%C3%A9rative) [orienté objet.](https://fr.wikipedia.org/wiki/Orient%C3%A9_objet)

PHP a permis de créer un grand nombre de sites web célèbres, comme [Facebook](https://fr.wikipedia.org/wiki/Facebook) et [Wikipédia](https://fr.wikipedia.org/wiki/Wikip%C3%A9dia)[31.](https://fr.wikipedia.org/wiki/PHP#cite_note-31) Il est considéré comme une des bases de la création de sites web dits [dynamiques](https://fr.wikipedia.org/wiki/Page_web_dynamique) mais également des applications web.

SQL « Structured Query Language » : langage de requête structurée, SQL est un langage informatique normalisé servant à exploiter des bases de données relationnelles. La partie langage de manipulation des données de SQL permet de rechercher, d'ajouter, de modifier ou de supprimer des données dans les bases de données relationnelles.

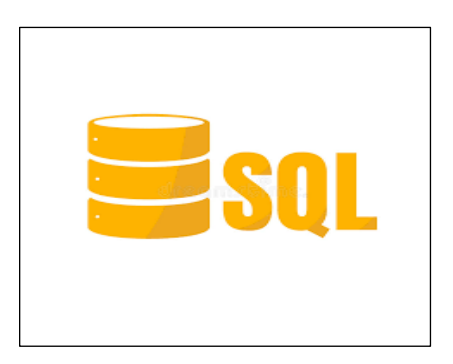

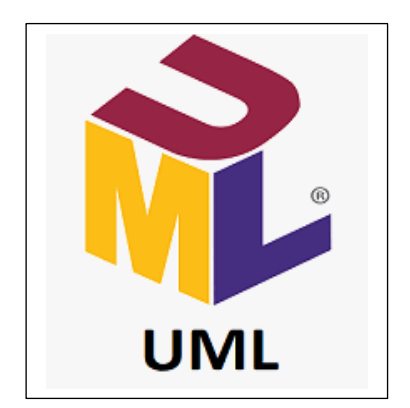

UML : un langage de modélisation graphique et textuel, destiné à comprendre et décrire des besoins, spécifier et documenter des systèmes, esquisser des architectures logicielles, concevoir des solutions et communiquer des points de vue. UML unifie à la fois les notations et les concepts orientés objet. Il ne s'agit pas d'une simple notation, mais les concepts transmis par un diagramme ont une sémantique précise et sont porteurs de sens au même titre que les mots d'un langage. UML a une dimension symbolique et ouvre une nouvelle voie d'échange de visions systémiques précises. Ce langage est certes issu du développement logiciel mais pourrait être appliqué à toute science fondée sur la description d'un système. Dans l'immédiat, UML intéresse fortement les spécialistes de l'ingénierie système.

#### **2. Présentation des interfaces :**

#### **2.1 Page authentification :**

Cette page permet d'identifier les utilisateurs afin d'accéder à l'application. Une fois l'authentification s'est déroulée avec succès, on donne accès à la page d'accueil qui concerne l'utilisateur authentifié.

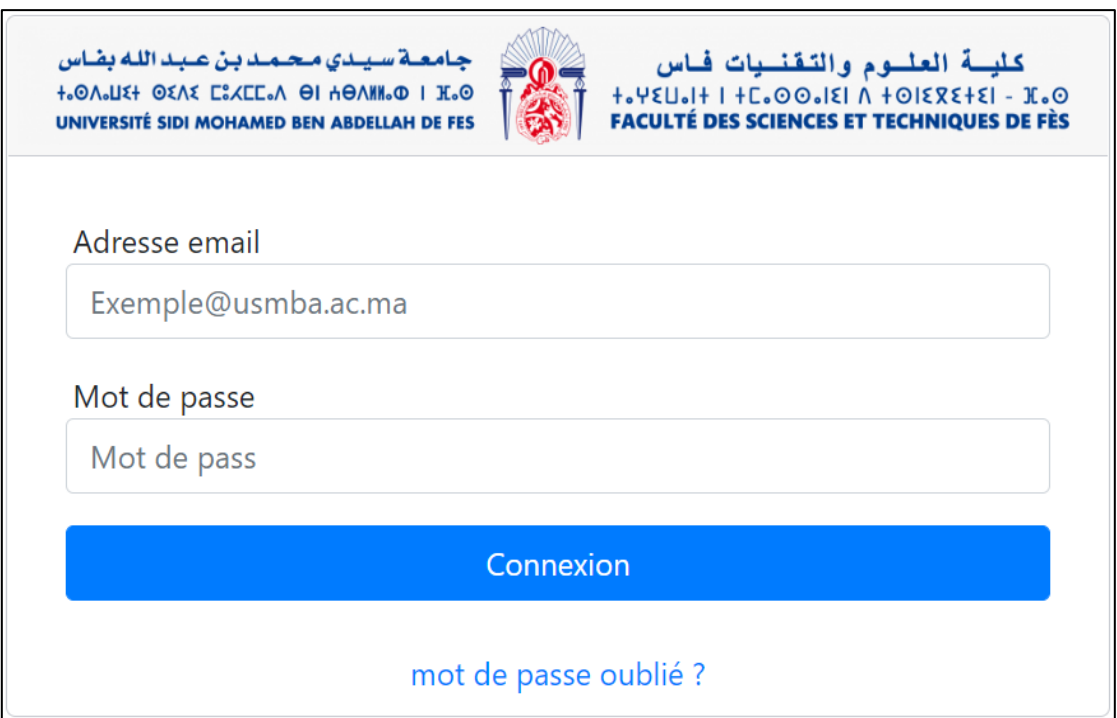

<span id="page-40-0"></span>*Figure 13: page d'authentification*

#### **2.2 Profil : la page de gestion du profil**

**-** Cette interface permet à l'utilisateur de gérer ses informations personnelles et de les modifie.

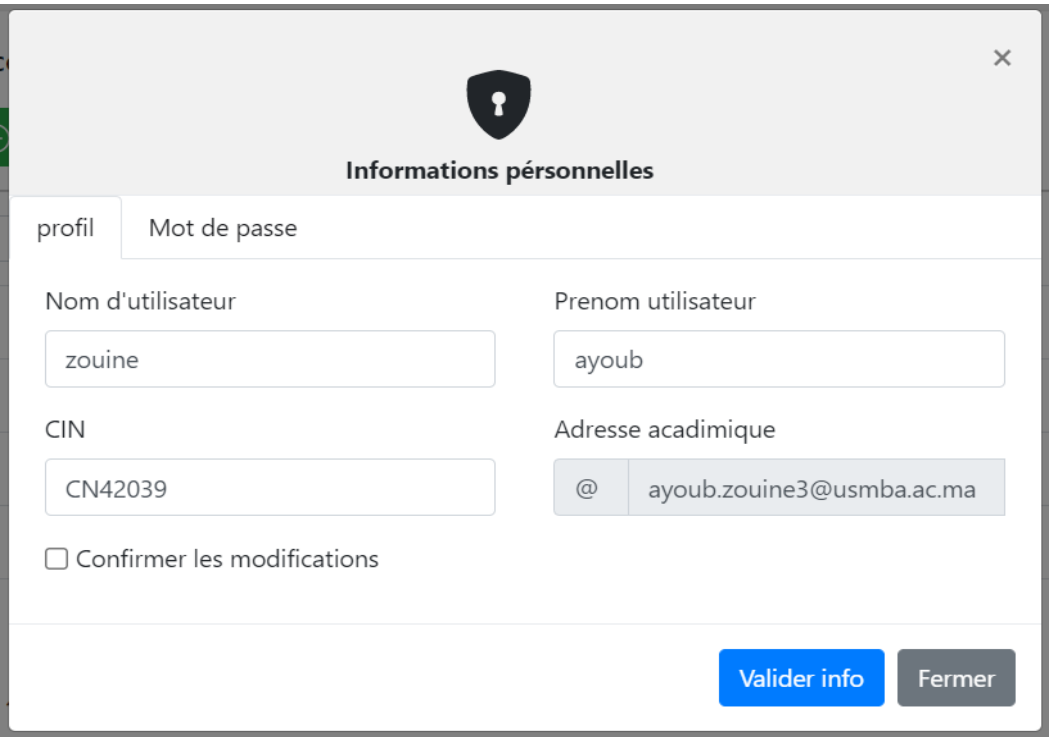

*Figure 14: interface de la boite de gestion du profil*

<span id="page-41-0"></span>**-** De la même façon cette boîte permet à l'utilisateur de modifier son mot de passe comme il montre dans la figure ci-dessous.

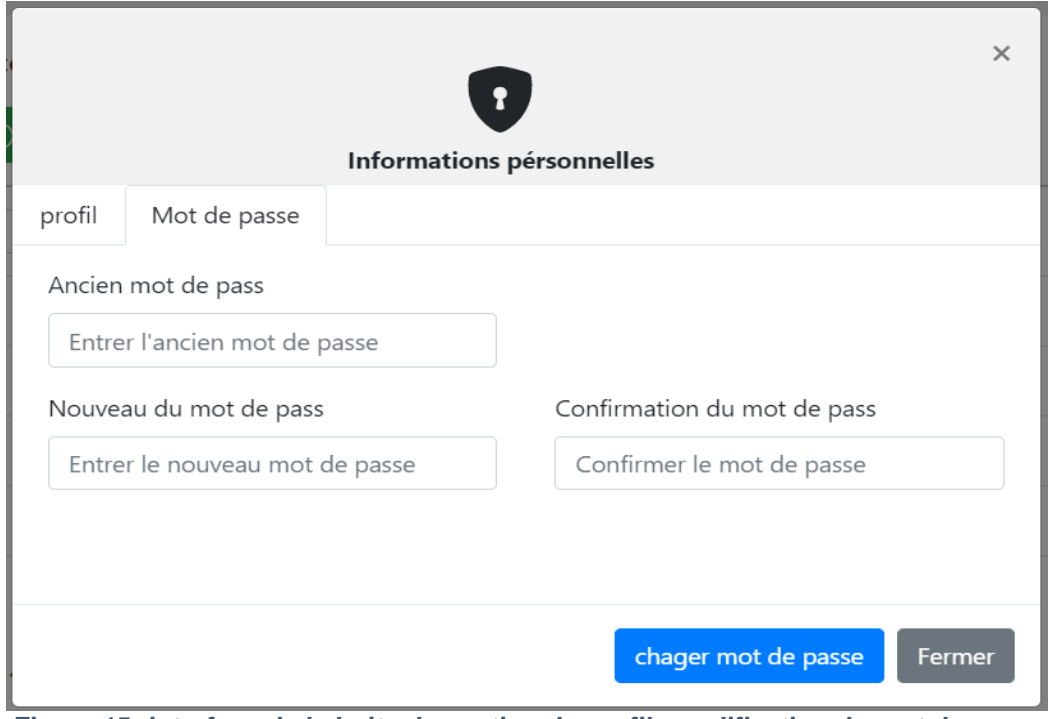

<span id="page-41-1"></span>*Figure 15: interface de la boite de gestion du profil -modification du mot de passe*

#### **2.3 Espace Assistant :**

**-** Après l'authentification, l'assistant accède à son espace personnel comme il montre dans la figure ci-dessous.

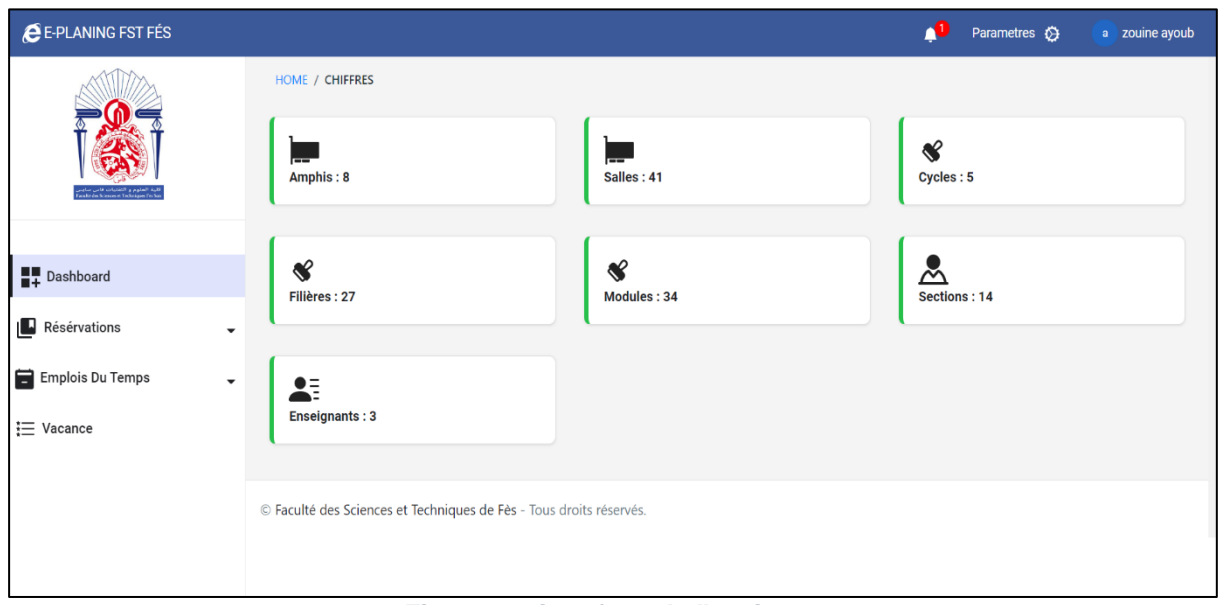

*Figure 16: interface de l'assistant*

#### <span id="page-42-0"></span>*2.3.1* **Ajouter réservation :**

**-** Cette interface permet à l'assistant de faire des réservations et de suivre les demandes effectuées par les enseignants.

| <b>CE-PLANING FST FÉS</b>                    |                                                  |                  |        |          | Δ1<br>Parametres $\overline{\mathbf{O}}$               | a zouine ayoub |  |  |
|----------------------------------------------|--------------------------------------------------|------------------|--------|----------|--------------------------------------------------------|----------------|--|--|
|                                              | HOME / AJOUTER RÉSERVATION                       |                  |        |          |                                                        |                |  |  |
|                                              | informations de la réservation :                 |                  |        |          |                                                        |                |  |  |
|                                              | Type de local                                    | Amphithéatre     | $\div$ | effectif | 100                                                    |                |  |  |
|                                              | Date                                             | 05/07/2022       | $\Box$ | Céneau   | Créneau 3                                              | ÷              |  |  |
| <b>Dashboard</b>                             | Local                                            | Ε                | $\div$ |          | ! il faut d'abord préciser l'effectif, date et créneau |                |  |  |
| <b>A</b> Résérvations<br>▼                   | Demandé par ?<br>$\odot$ Ensiegnant $\odot$ Club | ○ Administration |        |          |                                                        |                |  |  |
| Ajouter                                      | <b>Nom</b>                                       | Zahi azdin       | $\div$ |          |                                                        |                |  |  |
| Consulter planing                            | information complémentaires :                    |                  |        |          |                                                        |                |  |  |
| Emplois Du Temps<br>$\overline{\phantom{a}}$ | Filiére/Classe                                   | MIP/section A-S4 | $\div$ | Objectif | Controle continue                                      | ÷              |  |  |
| ≒ Vacance                                    | Sauvgarder                                       | Annuler          |        |          |                                                        |                |  |  |
|                                              |                                                  |                  |        |          |                                                        |                |  |  |

*Figure 17: interface Ajouter réservation -Assistant*

<span id="page-42-1"></span>▪ **Cas de succès :** réservation ajoutée avec succès

**-** Cette figure indique que la réservation effectuée est ajoutée avec succès.

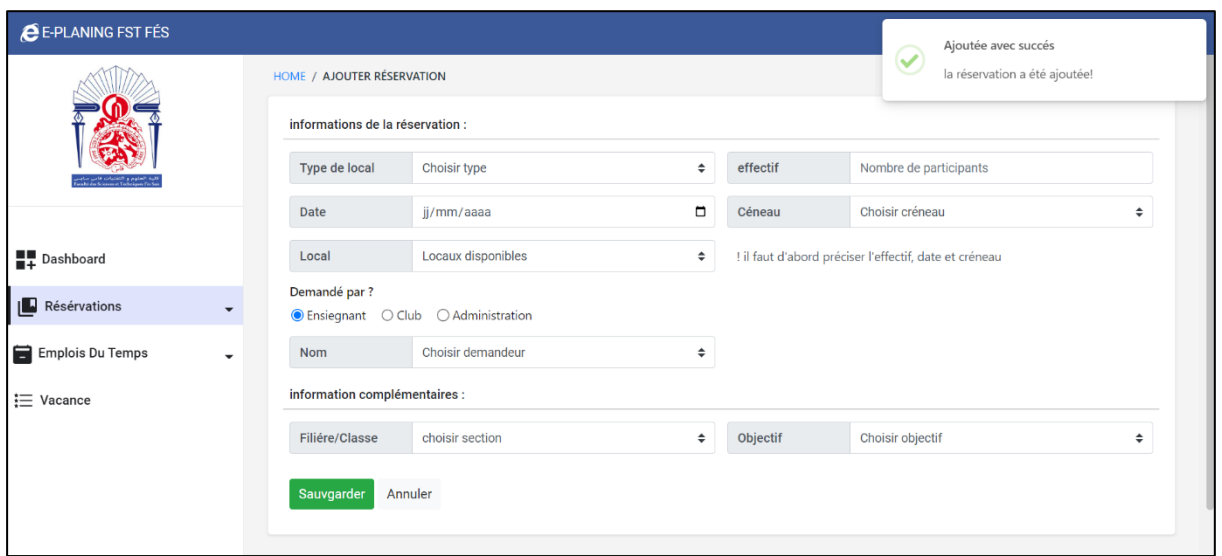

*Figure 18: Ajouter réservation -succès* 

- <span id="page-43-0"></span>**Cas d'échec 1** : capacité dépassée :
- **-** Cette figure représente un cas d'échéant marqué par un dépassement de capacité du local, en affichant une boîte d'avertissement à l'assistant.

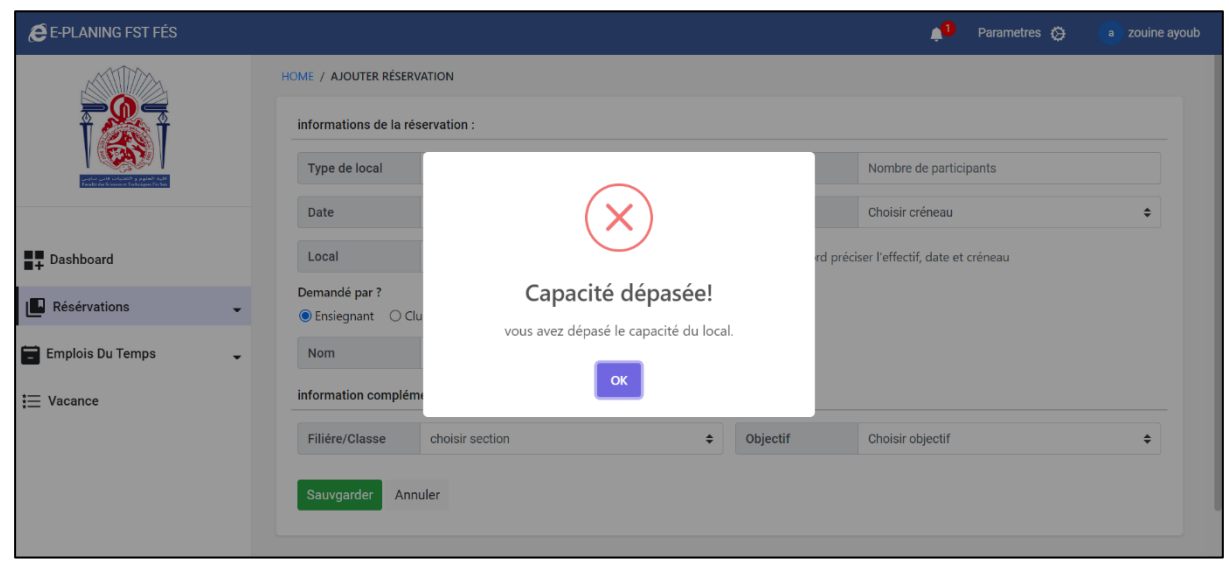

*Figure 19: ajouter réservation -cas échéant 1*

<span id="page-43-1"></span>**Cas d'échec 2** : effectif dépassé de la section :

**-** Cette figure représente un cas d'échéant marqué par un dépassement de l'effectif maximal de la section.

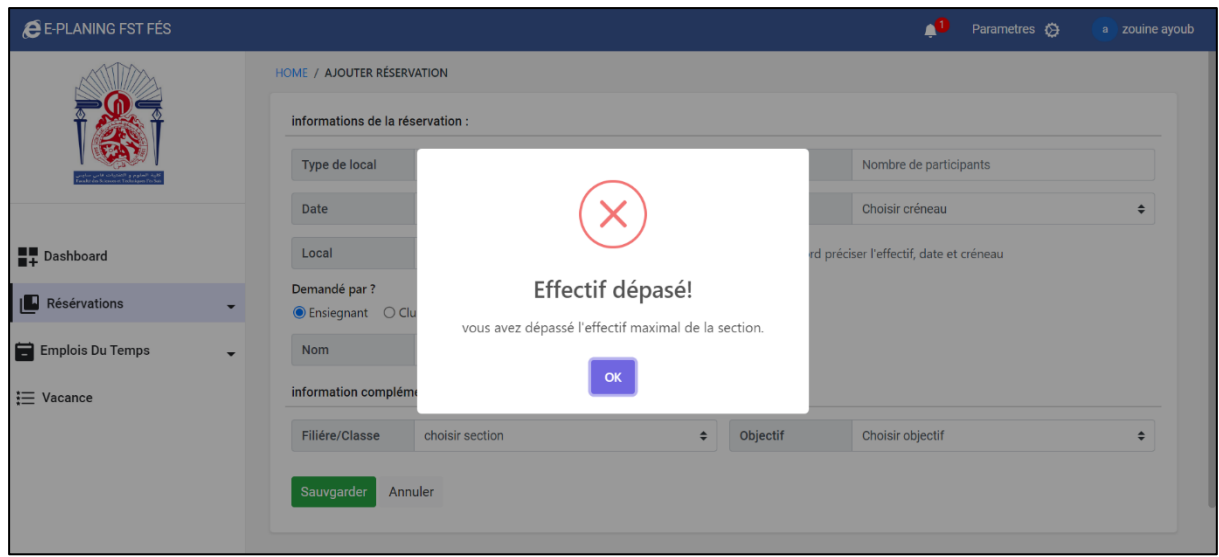

*Figure 20: Ajouter réservation -cas échéant 2*

- <span id="page-44-0"></span>▪ **Cas d'échec 3** : cas d'une section distribuée sur plusieurs locaux
- **-** Cette boîte d'avertissement apparaît dans le cas où l'effectif d'une section est distribué sur plusieurs locaux, tel que la somme des effectifs par local dépasse l'effectif de la section.

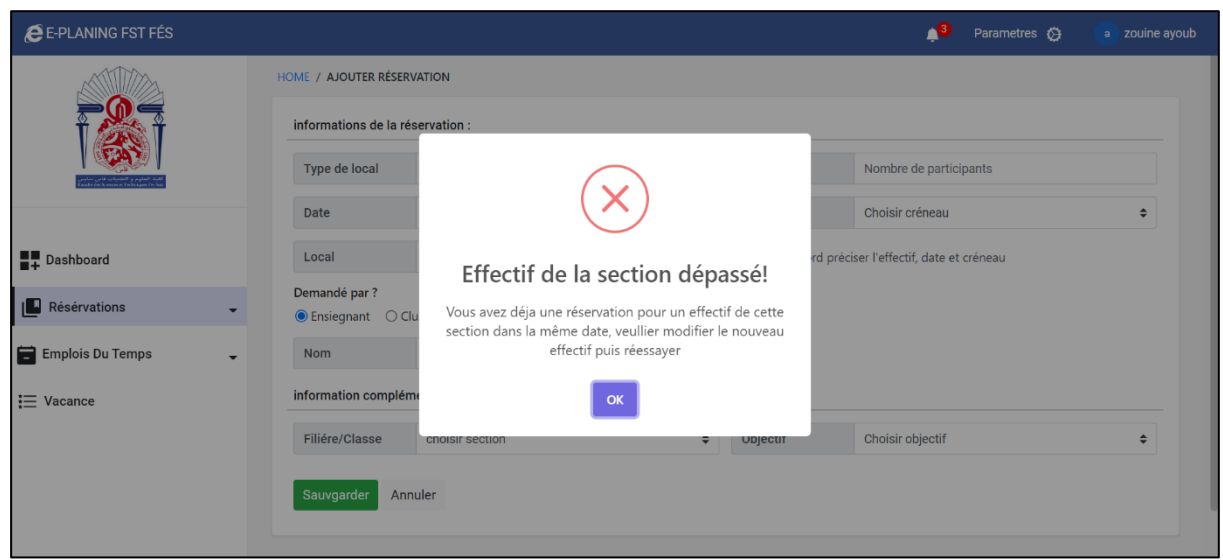

*Figure 21: Ajouter réservation -cas échéant 3*

#### <span id="page-44-1"></span>**2.3.2 Le planning des locaux par semaine :**

**-** Cette figure présente l'interface qui permet à l'assistant de consulter le

planning des locaux par semaine au cours du semestre.

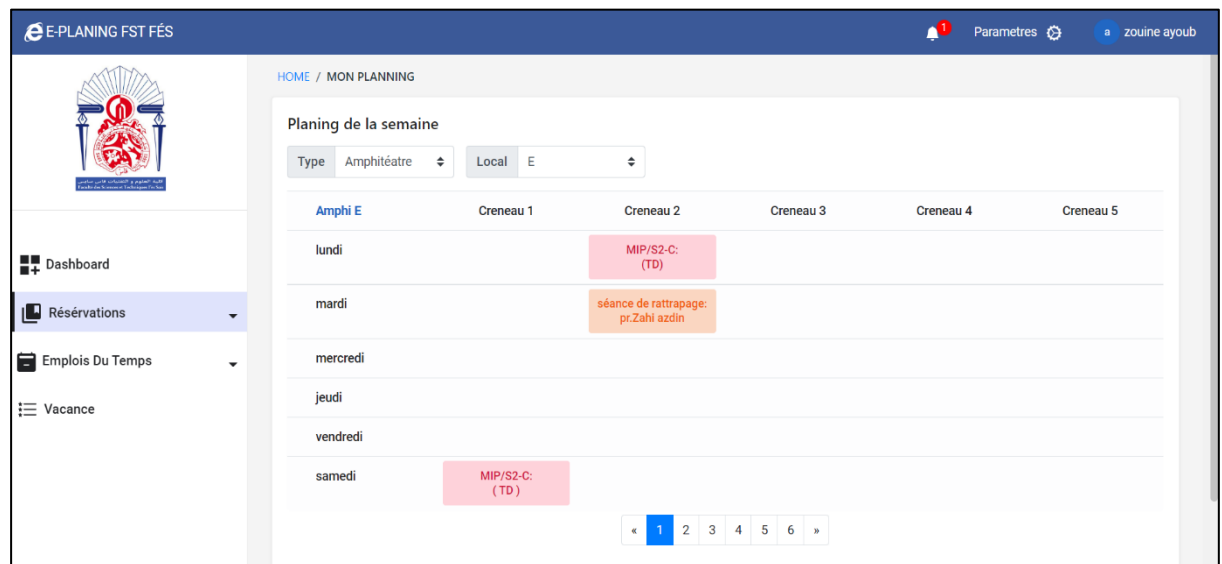

*Figure 22: interface consulter planning des locaux -Assistant*

#### <span id="page-45-0"></span>**2.3.3 Détails d'une séance :**

**-** En cliquant sur une séance dans le planning il apparaît la fenêtre suivante qui présente les détails d'une séance dans le planning.

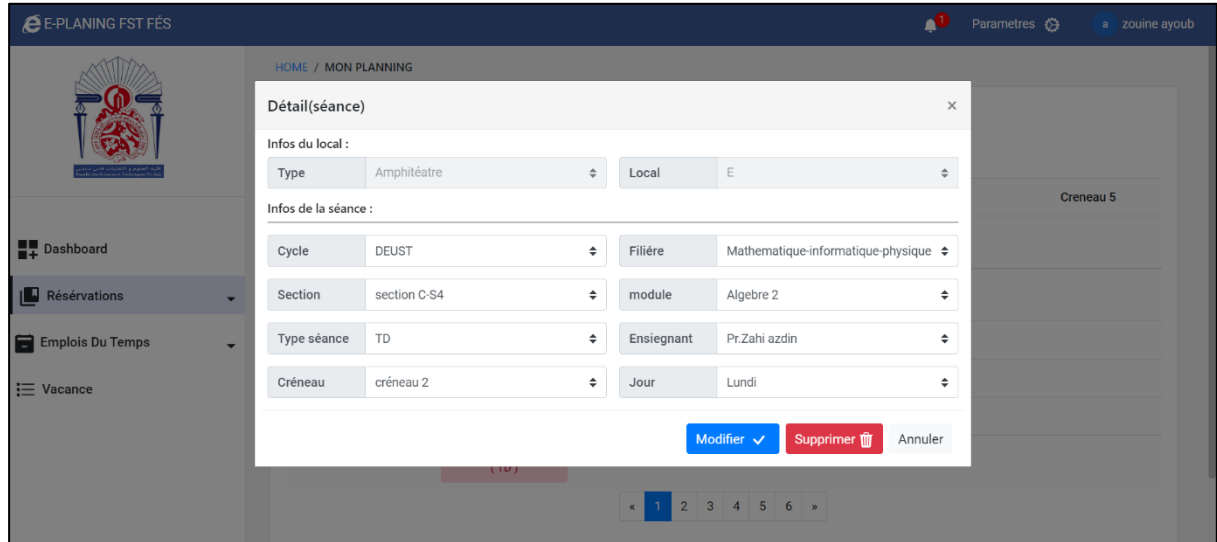

<span id="page-45-1"></span>*Figure 23: Consultation planning -détaille séance*

#### **2.3.4 Détails d'une réservation :**

**-** En cliquant sur une réservation dans le planning il apparaît la fenêtre suivante qui présente les détails d'une réservation déjà effectuée dans le planning.

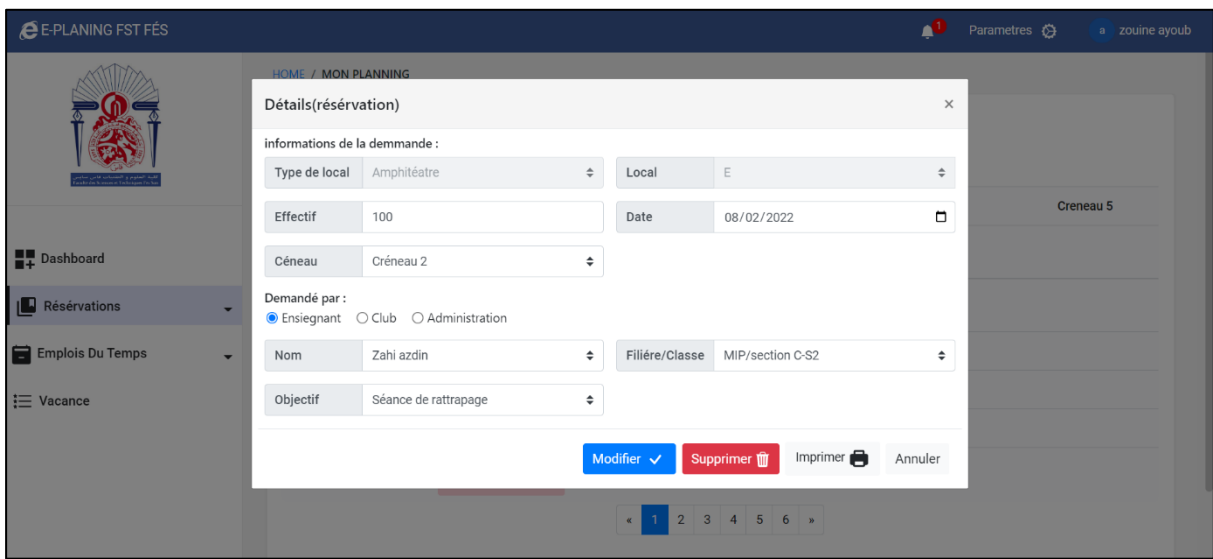

*Figure 24: Consultation planning - détaille réservation*

- <span id="page-46-0"></span>▪ **Bouton imprimer :**
- **-** Le bouton imprimer permet de transformer les informations d'une réservation sous format PDF afin de pouvoir l'imprimer :

<span id="page-46-1"></span>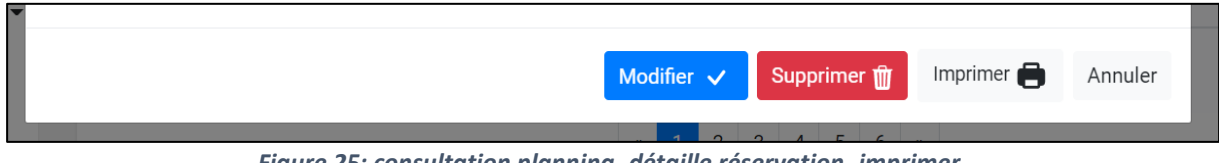

*Figure 25: consultation planning -détaille réservation -imprimer*

**-** En cliquant sur imprimer il se génère le fichier PDF suivant représentant le reçu de la réservation.

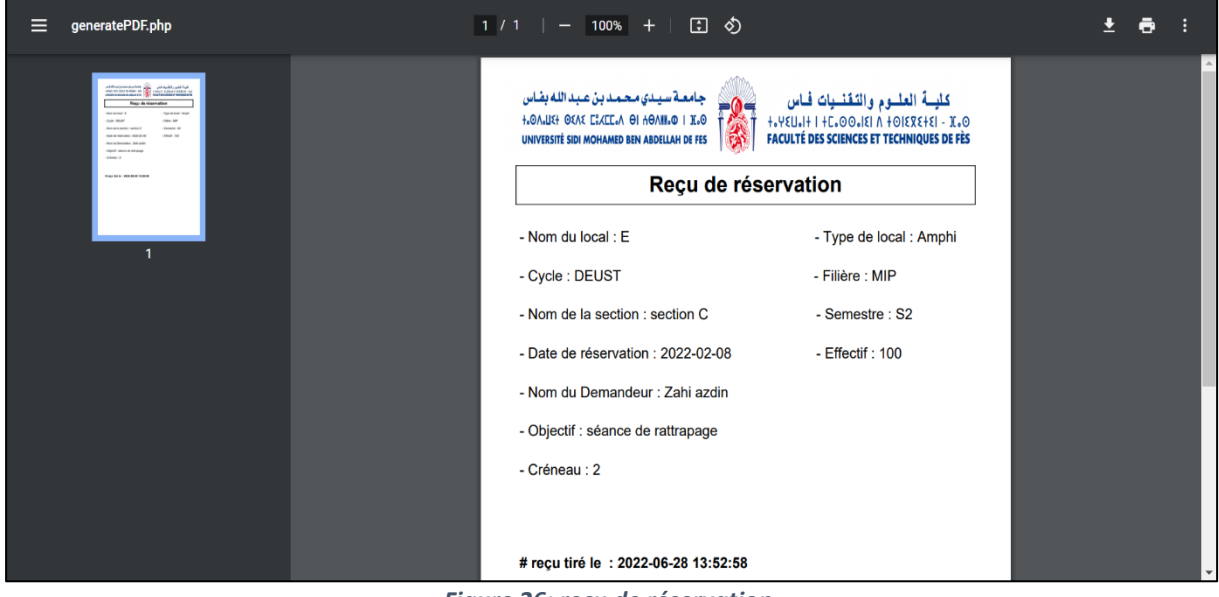

*Figure 26: reçu de réservation*

#### <span id="page-47-0"></span>**2.3.5 Ajouter un emploi :**

**-** Cette figure présente l'interface qui permet à l'assistant d'ajouter au début du semestre les emplois du temps des locaux, plus précisément les créneaux d'occupations permanents de chaque local au cours du semestre.

| <b>E-PLANING FST FÉS</b>                      |                                         |              |        |            | Parametres $\bigotimes$            | a zouine ayoub |  |  |
|-----------------------------------------------|-----------------------------------------|--------------|--------|------------|------------------------------------|----------------|--|--|
|                                               | HOME / AJOUTER EMPLOI                   |              |        |            |                                    |                |  |  |
|                                               | Ajouter une séance<br>Le local concérné |              |        |            |                                    |                |  |  |
|                                               | Type de local                           | Amphitéatre  | $\div$ | Local      | E                                  | ÷              |  |  |
|                                               | Informations de la séance               |              |        |            |                                    |                |  |  |
| <b>Dashboard</b>                              | Cycle                                   | <b>DEUST</b> | $\div$ | Filiére    | Mathematique-informatique-physique | ÷              |  |  |
| <b>A</b> Résérvations<br>$\blacktriangledown$ | Section                                 | section A-S2 | ÷      | Module     | Analyse 2                          | ÷              |  |  |
| Emplois Du Temps<br>$\overline{\phantom{a}}$  | Type séance                             | Cour         | ÷      | Ensiegnant | sedqi omar                         | ÷              |  |  |
| Ajouter                                       | Créneau                                 | créneau 2    | $\div$ | Jour       | Mardi                              | ÷              |  |  |
| Consulter                                     | Ajouter séance                          |              |        |            |                                    |                |  |  |
| Supprimer emploi                              | Voir emplois                            |              |        |            |                                    |                |  |  |
| i Vacance                                     |                                         |              |        |            |                                    |                |  |  |

<span id="page-47-1"></span>*Figure 27: interface ajouter emploi -Assistant*

#### **2.3.6 Consulter les emplois du temps par local :**

**-** Comme il montre dans la figure ci-dessus, l'assistant à travers cette interface consulte les emplois du temps des locaux au cours du semestre.

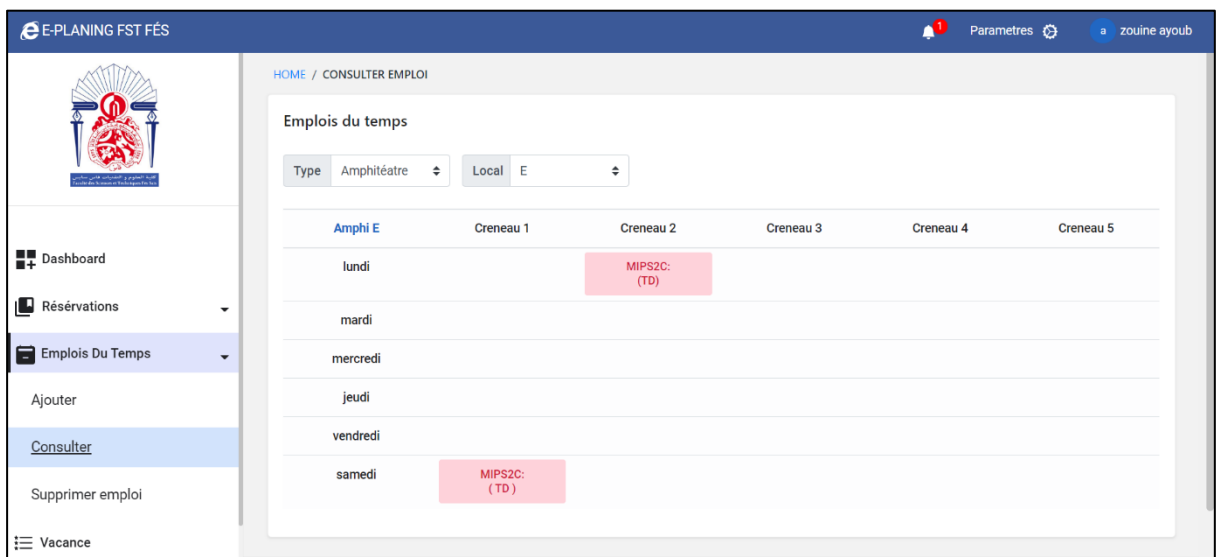

*Figure 28: Consultation emploi du temps par local -Assistant*

#### <span id="page-48-0"></span>**2.3.7 Gérer les vacances :**

| <b>CE-PLANING FST FÉS</b>    |                                               |                                                                     | 70                  | Parametres $\bullet$<br>a zouine ayoub |
|------------------------------|-----------------------------------------------|---------------------------------------------------------------------|---------------------|----------------------------------------|
|                              | VACANCES / CONSULTATION                       |                                                                     |                     |                                        |
|                              | Les vacance de l'année<br>Ajouter $\bigoplus$ |                                                                     |                     |                                        |
|                              | Afficher $7 \div$ lignes par page             |                                                                     |                     | Rechercher:                            |
| <b>Dashboard</b>             | intitulé                                      | TJ.<br><b>Date</b>                                                  | îl.<br><b>Duree</b> | îl<br>Actions<br>- fl                  |
| Résérvations<br>$\checkmark$ | Eid al adha                                   | 2022-07-10                                                          | $3$ jour(s)         | $\mathbb Z$<br>Ŵ                       |
| Emplois Du Temps<br>۰        | test                                          | 2022-04-07                                                          | 4 jour(s)           | Ŵ<br>Ø                                 |
|                              | test 13                                       | 2022-06-16                                                          | 3 jour(s)           | Ø<br>Ŵ                                 |
| $\equiv$ Vacance             | test <sub>2</sub>                             | 2022-06-28                                                          | $1$ jour(s)         | Ù<br>Ø                                 |
|                              | Affichage 1 à 4 sur 4 entrées                 |                                                                     |                     | Suivant<br>Précédent                   |
|                              |                                               | C Faculté des Sciences et Techniques de Fès - Tous droits réservés. |                     |                                        |

<span id="page-48-1"></span>*Figure 29: interface gestion des vacances*

- **Ajouter une vacance :**
- **-** En cliquant sur le bouton ajouter, la fenêtre suivante apparait qui permet à l'assistant d'ajouter les vacances en spécifiant l'intitulé, la date et la durée.

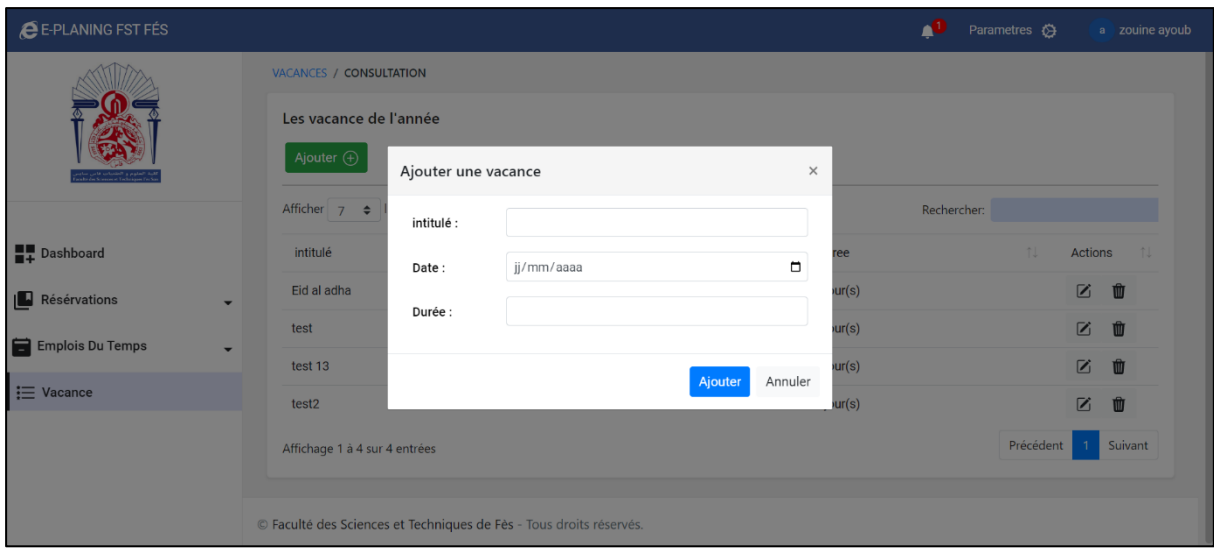

*Figure 30: gestion des vacances -ajouter vacances*

- <span id="page-49-0"></span>▪ **Modifier une vacance :**
- **-** En cliquant sur le bouton modifier, la fenêtre suivante apparait :

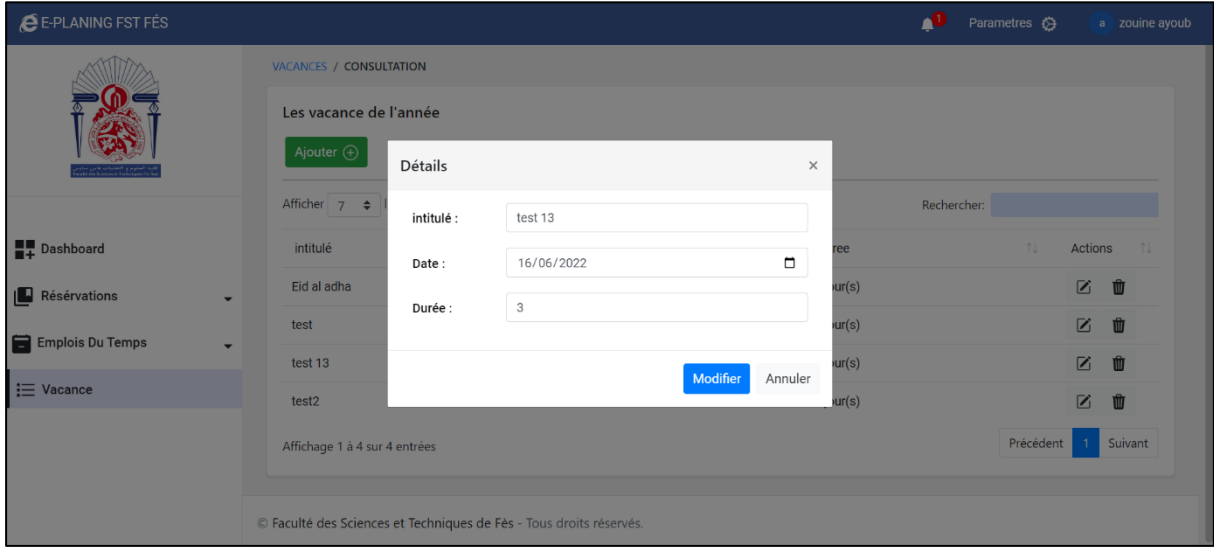

<span id="page-49-1"></span>*Figure 31: Gestion des vacances -modifier vacance*

#### **2.4 Espace Enseignant :**

#### **2.4.1 Faire une demande de réservation :**

**-** C'est l'interface utiliser par les enseignants afin d'effectuer des demandes de réservation.

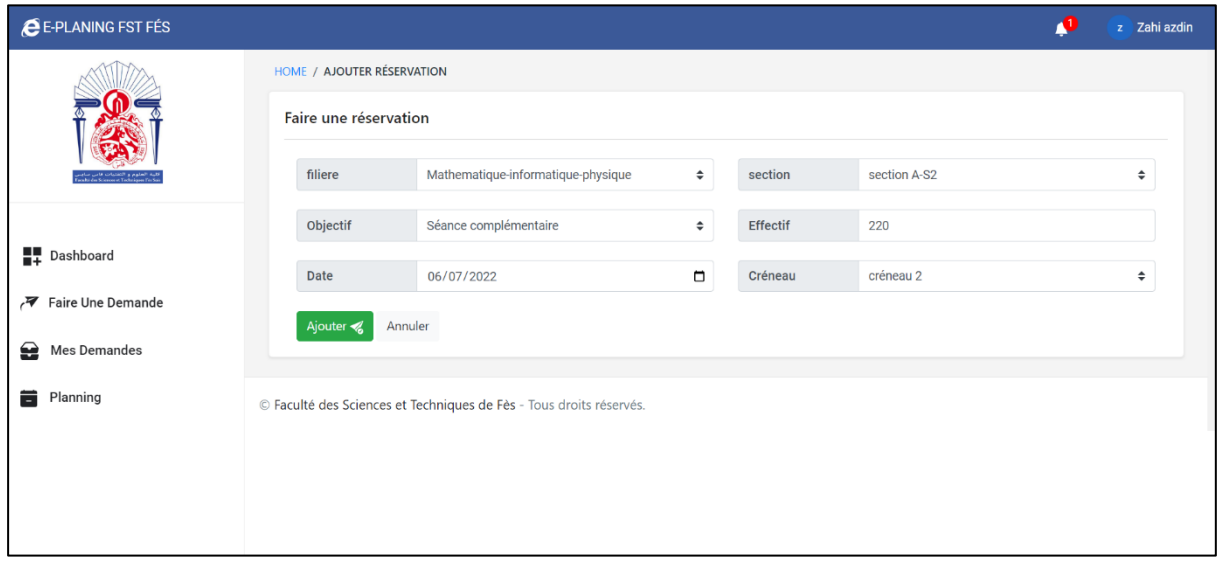

*Figure 32: interface ajouter une demande -Enseignant*

- <span id="page-50-0"></span>▪ **Cas de succès :** demande ajoutée avec succès
- **-** Cette figure indique que la demande est effectuée avec succès.

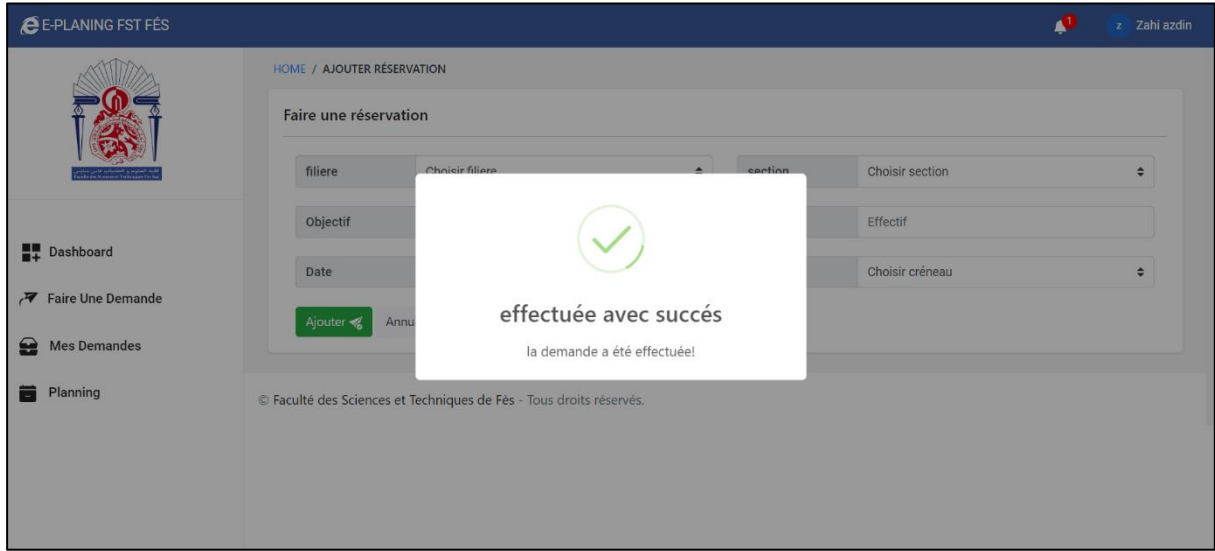

<span id="page-50-1"></span>*Figure 33: Ajouter demande -succès*

- **Cas d'échec 1 :**
- **-** Cette figure présente la boite d'avertissement affichées lorsque la demande est déjà effectuée pour toute la section dans la même date.

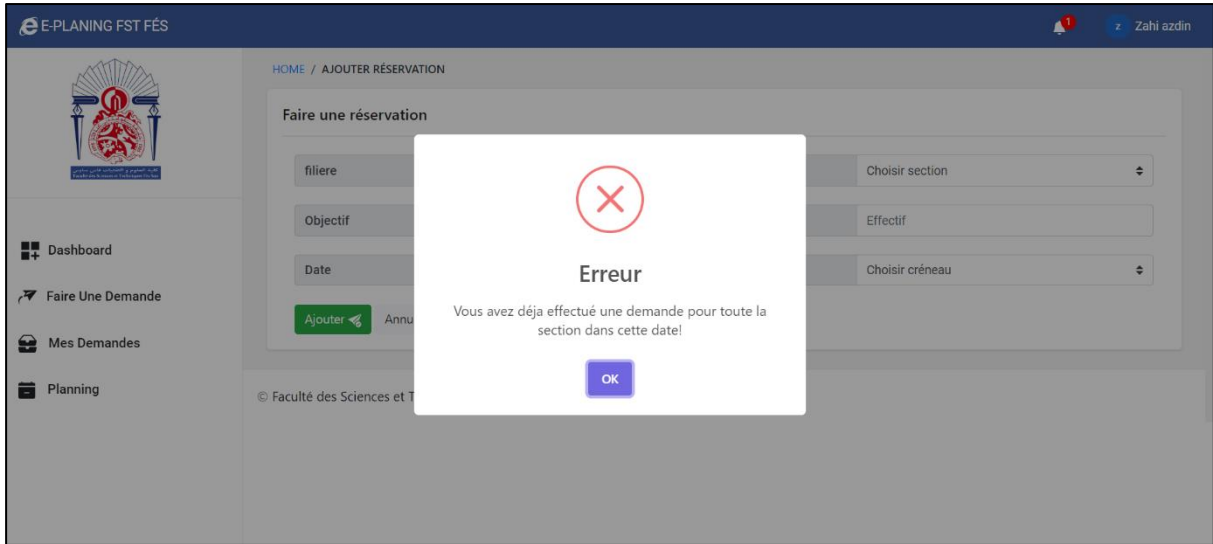

*Figure 34: Ajouter demande -cas échéant 1*

- <span id="page-51-0"></span>▪ **Cas d'échec 2 :**
- **-** Cette figure présente la boite d'avertissement affichées lorsque l'enseignant divise la section sur deux demandes de réservations pour deux locaux, dans la même date, et que l'effectif totale des deux demandes dépasse celui de la section.

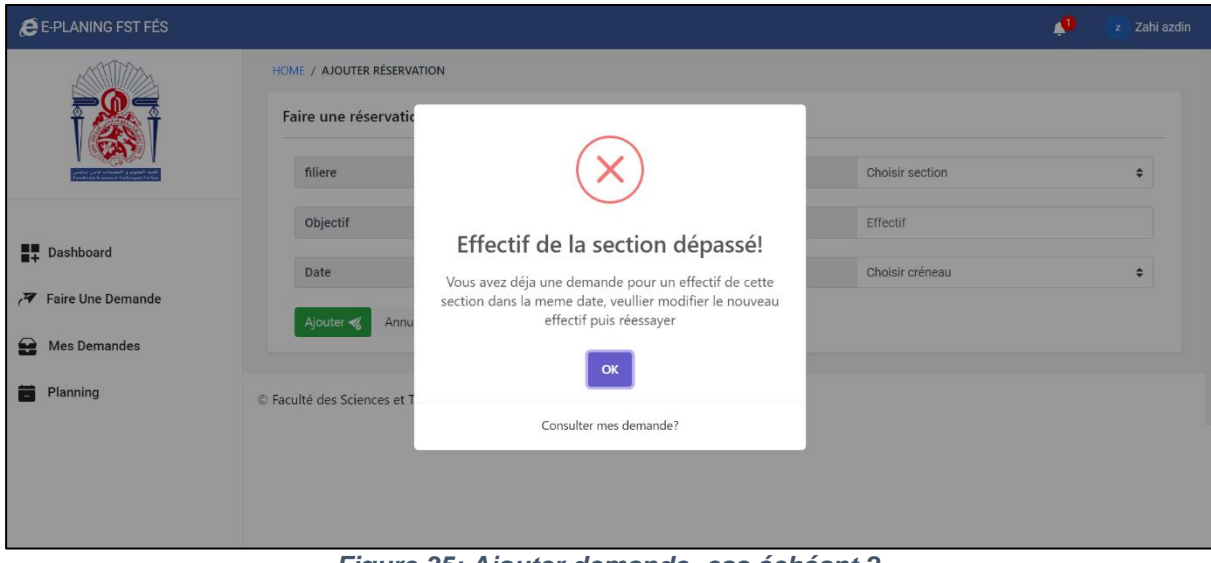

<span id="page-51-1"></span>*Figure 35: Ajouter demande -cas échéant 2*

#### **2.4.2 Gérer ses demandes :**

**-** L'interface de gestion des demandes qui permet à un enseignant d'annuler, modifier, supprimer ou consulter les détails de ses demandes de réservation selon l'état de chaque demande.

|                   | HOME / MES RÉSERVATION         |                                   |                |                     |                |               |                   |                                         |                |
|-------------------|--------------------------------|-----------------------------------|----------------|---------------------|----------------|---------------|-------------------|-----------------------------------------|----------------|
|                   | Liste des demandes             | Afficher $7 \div$ lignes par page |                |                     |                | Rechercher:   |                   |                                         |                |
|                   | Filière<br>11                  | Objectif                          | 11<br>Effectif | Date de réservation | Créneau<br>1U  | Section       | T.<br>Etat<br>TJ. | Actions                                 | 山              |
|                   | <b>BCG</b>                     | controle continue                 | 220            | 2022-06-29          | $\overline{2}$ | section A-S2  | en cours          | $\mathbb Z$                             | $\circledcirc$ |
| Dashboard         | <b>BCG</b>                     | controle continue                 | 110            | 2022-06-28          | $\overline{2}$ | section B-S2  | en cours          | z                                       | $\circledR$    |
| Faire Une Demande | G.info                         | controle continue                 | 40             | 2022-07-12          | $\overline{1}$ | LST G.info-S6 | refusée           | $\overline{r}$                          | Ŵ              |
| Mes Demandes      | G.info                         | examen                            | 40             | 2022-07-01          | $\overline{2}$ | LST G.info-S6 | en cours          | $\mathbb Z$                             | $\circledcirc$ |
| Planning          | G.info                         | controle continue                 | 40             | 2022-06-25          | $\overline{4}$ | LST G.info-S6 | en cours          | $\blacksquare$                          | $\circledcirc$ |
|                   | MIP                            | séance de rattrapage              | 220            | 2022-07-22          | $\overline{1}$ | section A-S2  | en cours          | Z                                       | $\circledR$    |
|                   | <b>MIP</b>                     | controle continue                 | 220            | 2022-06-29          | $\overline{2}$ | section A-S2  | refusée           | $\begin{array}{c}\n\hline\n\end{array}$ | Ŵ              |
|                   | Affichage 1 à 7 sur 11 entrées |                                   |                |                     |                |               | Précédent         | $\overline{2}$                          | Suivant        |

*Figure 36: consultation des demandes -Enseignant*

#### <span id="page-52-0"></span>**2.4.2.1 Consulter une demande acceptée** :

**-** Après que la demande est validée par l'assistant, l'enseignant il peut voir les informations de la réservation (le local attribué).

| <b>E-PLANING FST FÉS</b> |                                                              |                    |                                                                     |              |                      |          |                   | Φ                     |             | z Zahi azdin         |  |
|--------------------------|--------------------------------------------------------------|--------------------|---------------------------------------------------------------------|--------------|----------------------|----------|-------------------|-----------------------|-------------|----------------------|--|
|                          | HOME / MES RÉSERVATION                                       |                    |                                                                     |              |                      |          |                   |                       |             |                      |  |
|                          | Liste des demandes<br>Afficher 7<br>$\Rightarrow$<br>Détails |                    |                                                                     |              |                      | $\times$ | Rechercher:       |                       |             |                      |  |
|                          | Filière 1                                                    | filiere            | MIP                                                                 |              | section section B-S2 |          | <b>1. Section</b> | TU Etat TU Actions TU |             |                      |  |
|                          | <b>MIP</b>                                                   |                    |                                                                     |              |                      |          | section B-S2      | acceptée              | $\bullet$   | $\lceil \vee \rceil$ |  |
| <b>Dashboard</b>         | <b>MIP</b>                                                   |                    | Objectif controle continue                                          | Effectif 100 |                      |          | section A-S2      | en cours              | $\mathbb Z$ | $\circledR$          |  |
| Faire Une Demande        | <b>MIP</b>                                                   | Date               | 29/06/2022                                                          | Creneau 2    |                      |          | section C-S2      | acceptée              | $\bullet$   | ╹┙                   |  |
| ≘<br><b>Mes Demandes</b> | <b>MIP</b>                                                   | Local attribué : E |                                                                     |              |                      |          | section C-S2      | acceptée              | $\bullet$   | $\lceil \vee \rceil$ |  |
| Planning                 | Affichage 8 à 11                                             |                    |                                                                     |              | Fermer               |          |                   | Précédent 1 2         |             | Suivant              |  |
|                          |                                                              |                    |                                                                     |              |                      |          |                   |                       |             |                      |  |
|                          |                                                              |                    | C Faculté des Sciences et Techniques de Fès - Tous droits réservés. |              |                      |          |                   |                       |             |                      |  |
|                          |                                                              |                    |                                                                     |              |                      |          |                   |                       |             |                      |  |
| --                       | -- -                                                         |                    | $\sim$<br>$\sim$                                                    | $\sim$       | .                    |          | $\sim$            | $- - - -$             |             |                      |  |

<span id="page-52-1"></span>*Figure 37: Consultation des demandes -voir détails demande validée*

#### **2.4.2.2 Modifier une demande**

**-** Cette figure présente la modification qu'il peut effectuer l'enseignant sur une demande qui est en cours (qui n'est pas encore traitée par l'assistant).

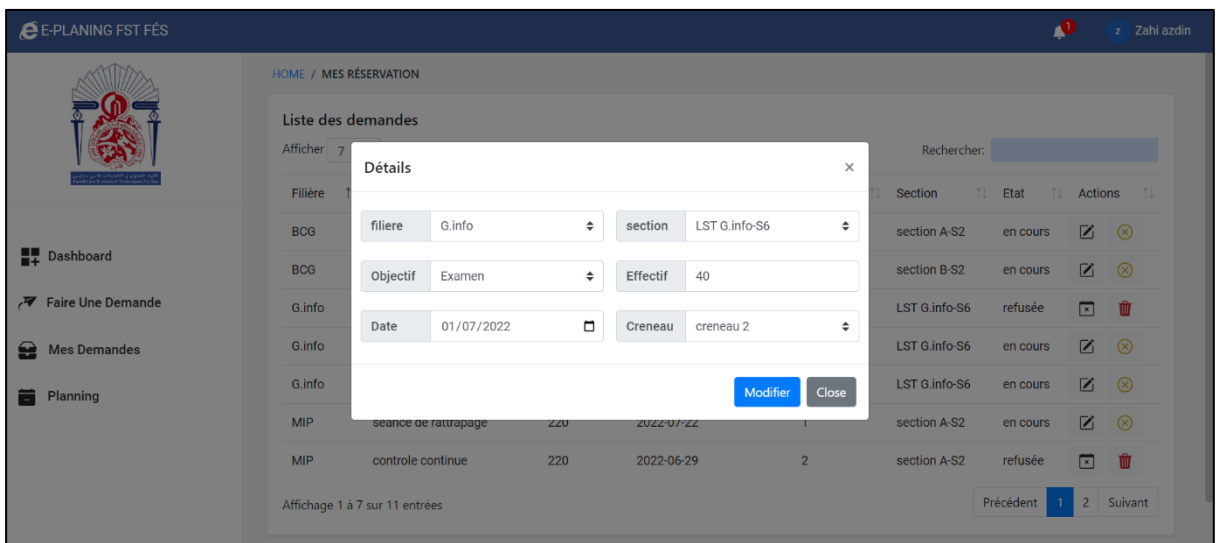

<span id="page-53-0"></span>*Figure 38: Consultation demandes - modifier une demande*

## *Conclusion et perspectives*

 Notre projet de fin d'études réalisé au sein de la Faculté des Sciences et Techniques de Fès, avait pour objectif de réaliser une application pour la gestion des réservations des locaux, afin de faciliter la gestion à la fois pour les administrateurs et pour les enseignants, mais aussi pour adapter le service scolarité à la modernisation.

 Au début, notre travail était centré sur l'étude de la procédure de réservation des locaux par les enseignants et les clubs.

Nous avons donc constaté un grand manque de sécurité de l'information ainsi qu'une mauvaise gestion des contraintes du temps.

 Par suite nous avons parti sur la modélisation et la conception d'une base de données flexible, serviable et tolérante pour les futures extensions.

L'étude de ces normes nous a permis de recenser toutes les informations nécessaires pour la réalisation de notre application, aussi d'approfondir nos connaissances et compétences en développement web qu'en conception et modélisation UML.

 Également on a pu de renforcer nos compétences via l'utilisation de plusieurs Framework telle que le «css Bootstrap », le « AJAX », le « JQuery » etc …

 Finalement on a pu réaliser une application simple, facile à exploiter et qui assure la gestion des contraintes du temps on se basant sur un ensemble de traitement et des algorithmes, qui prend en charge la majorité des cas de l'utilisation réel.

Actuellement on ne peut pas dire que cette application est finale et qu'elle répond aux besoins de tous les utilisateurs, mais surement elle évite la majorité des problèmes de la gestion d'occupation.

 Par suite cette application reste toujours ouverte et tolérante pour tout type de mis à jour ou d'extension pour ajouter des nouvelles fonctionnalités.

*Webographie*

• Documentation PHP :

<http://www.php.net/manual> date de consultation : 01/06/2022

• Documentation JQuery :

[http://api.jquery.com](http://api.jquery.com/) date de consultation : 19/06/2022

• Documentation web :

[http://www.w3schools.com](http://www.w3schools.com/) date de consultation : 07/06/2022

[MDN Web Docs \(mozilla.org\)](https://developer.mozilla.org/en-US/) date de consultation : 15/06/2022

• Documentation Bootstrap :

[Bootstrap · The most popular HTML, CSS, and JS library in the](https://getbootstrap.com/) 

[world. \(getbootstrap.com\)](https://getbootstrap.com/) date de consultation: 08/06/2022

• Documentation des Plugins :

<http://www.datatables.net/api> date de consultation : 20/06/2022 [http://vitalets.github.io/x-editable/docs.html](http://vitalets.github.io/x-editable/docs.htmld) date de consultation :25/06/2022

<http://ivaynberg.github.io/select2/>date de consultation :26/06/2022

• Astuces :

[https://stackoverflow.com](https://stackoverflow.com/) date de consultation : 16/06/2022s